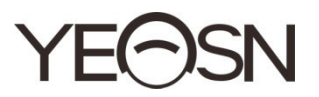

# **CCQ-800 AUTOMĀTISKAIS FOCIMETRS Lietotāja rokasgrāmata**

 $\epsilon$ Versija: 3.6 Pārskatīšanas datums: 2022.06

# **Priekšvārds**

Paldies, ka iegādājāties un izmantojāt CCQ-800 automātisko fokimetru (Focimeter, arī plaši sauktais Lensmeter, oficiāli ir nosaukts EN ISO 8598: Optika un optiskie instrumenti - Focimeter).

Pirms šīs ierīces lietošanas, lūdzu, uzmanīgi izlasiet šo lietotāja rokasgrāmatu. Mēs no sirds ceram, ka šī lietotāja rokasgrāmata sniegs jums pietiekamu informāciju ierīces lietošanai. Mūsu mērķis ir nodrošināt cilvēkiem augstas kvalitātes, pilnvērtīgas un personalizētākas ierīces. Informācija reklāmas materiālos un iepakojuma kastēs var tikt mainīta veiktspējas uzlabošanas dēļ bez papildu brīdinājuma. Chongqing Yeasn Science - Technology Co., Ltd. patur tiesības atjaunināt ierīces un materiālus.

Ja lietošanas laikā jums ir kādi jautājumi, lūdzu, sazinieties ar mūsu dienesta uzticības tālruni: (86-023) 62797666, mēs ar prieku jums palīdzēsim.

Jūsu gandarījums, mūsu impulss!

Informācija par ražotāju Nosaukums: CHONGQING YEASN SCIENCE - TECHNOLOGY CO., LTD Adrese: 5 DANLONG CELI, NAN'AN RAJONS, ČONGKINGA, ĶĪNA. Tālr .: 86-23 62797666

# **Saturs**

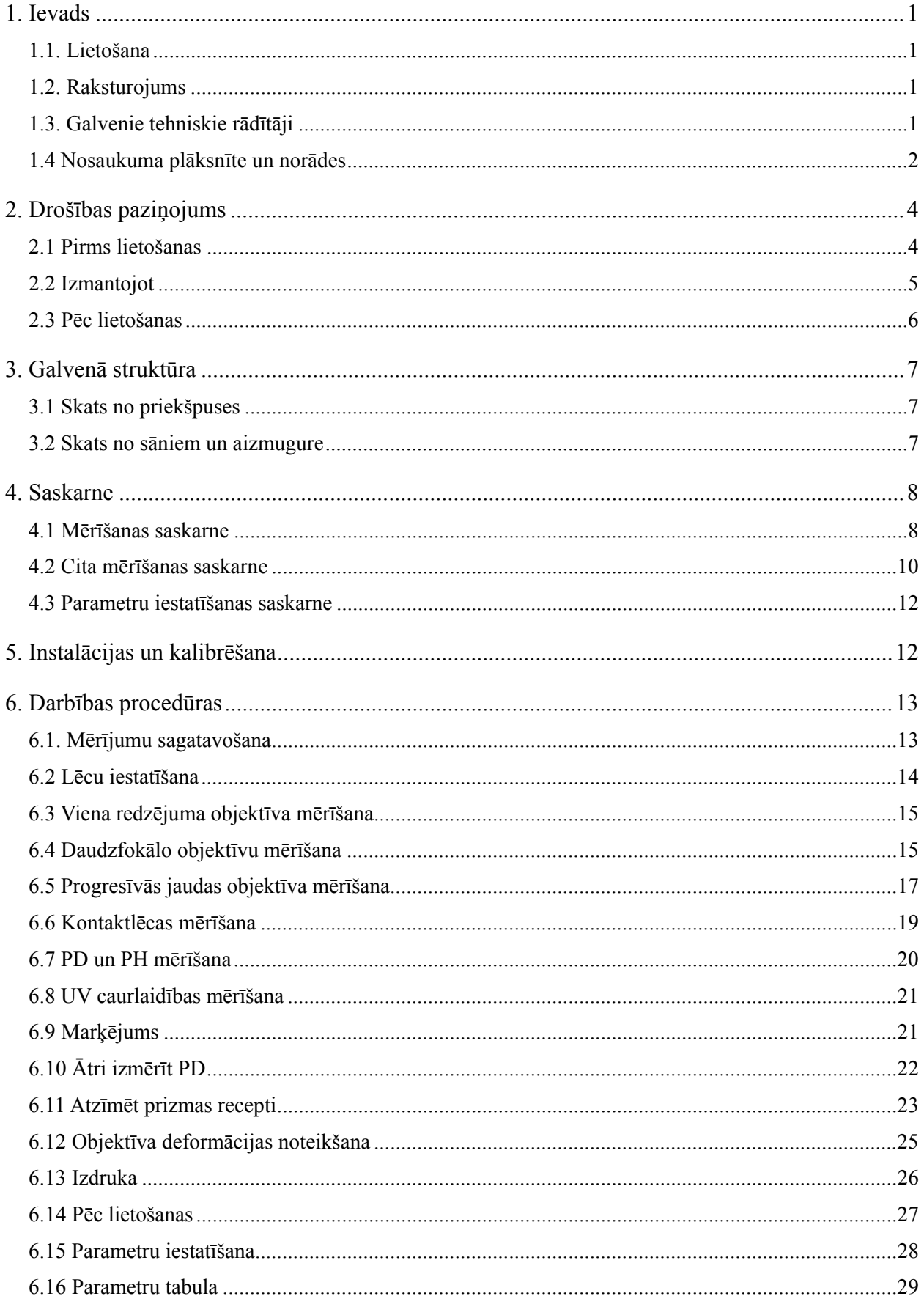

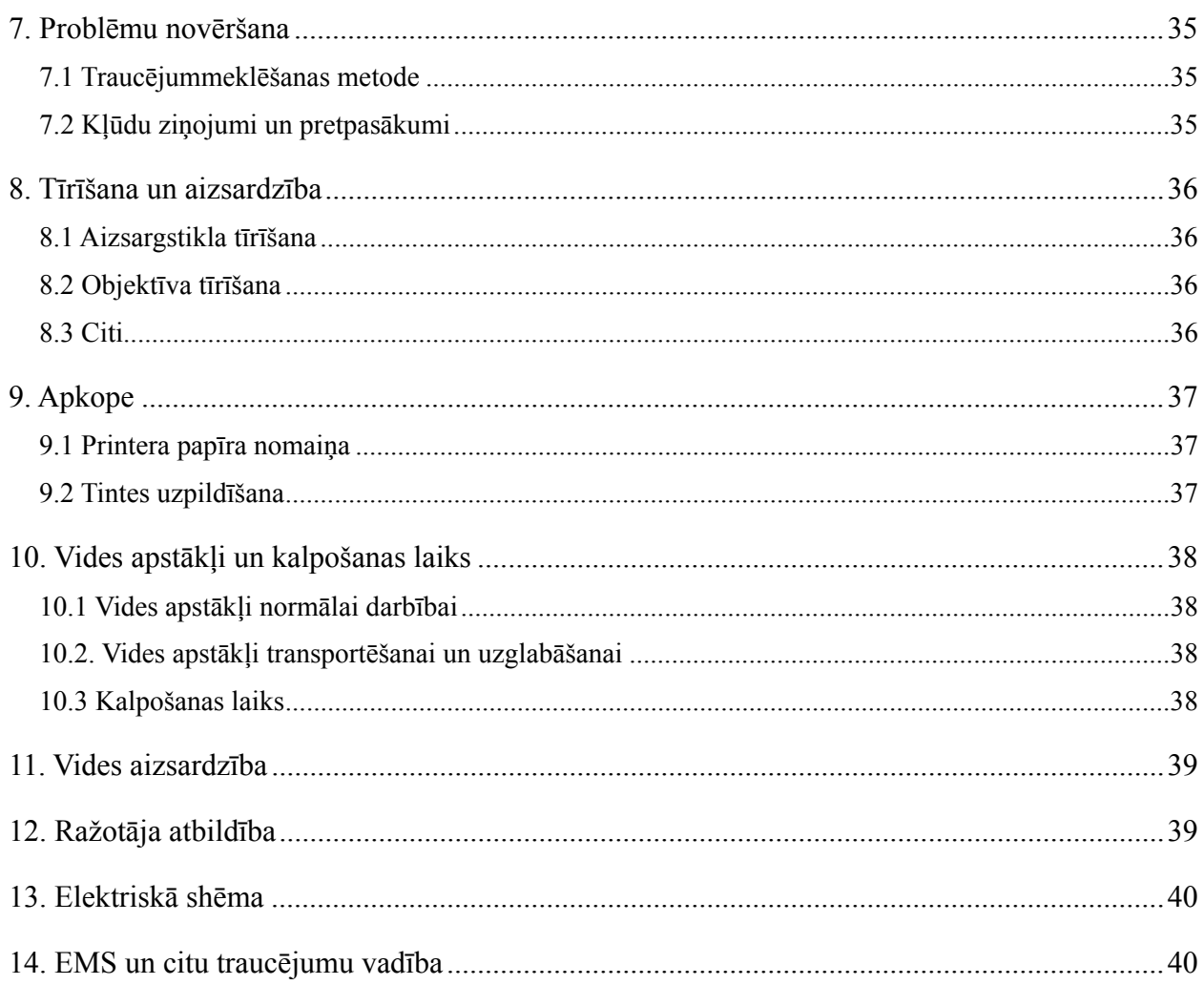

# **1. Ievads**

#### **1.1. Lietošana**

CCQ-800 automātiskais fokimetrs galvenokārt mēra sfērisko jaudu, cilindrisko jaudu un cilindriskā objektīva, kā arī kontaktlēcu asi. Tas iezīmē nenogriezto objektīvu un pārbauda, vai brilles objektīvs ir pareizi uzstādīts.

Pacientu mērķa grupas: Produkts tiek mērīts attiecībā uz oftalmoloģiskajām lēcām un nav paredzēts pacientiem.

Paredzētie lietotāji: optometrists slimnīcu oftalmoloģijā un optikas veikalos.

Ierīču lietotāju un / vai citu personu īpaša kvalifikācija: ir optometrijas un brilles kvalifikācijas sertifikāts.

Kontrindikācijas: nav.

#### **1.2. Raksturojums**

- 7 collu TFT krāsains skārienekrāns;
- zaļa LED gaisma, ABBE kompensācija;
- Hartmann sensors;
- Ātrgaitas paralēlās apstrādes sistēma;
- Zemas caurlaidības lēcas mērīšana;
- Zema astigmatisma lēcu mērīšana;
- $\bullet$  20  $\triangle$  Prizmas mērīšana;
- Objektīva tipa automātiskā identifikācija;
- PD, PH un UV mērījumi;
- Iebūvēts termoprinteris.

#### **1.3. Galvenie tehniskie rādītāji**

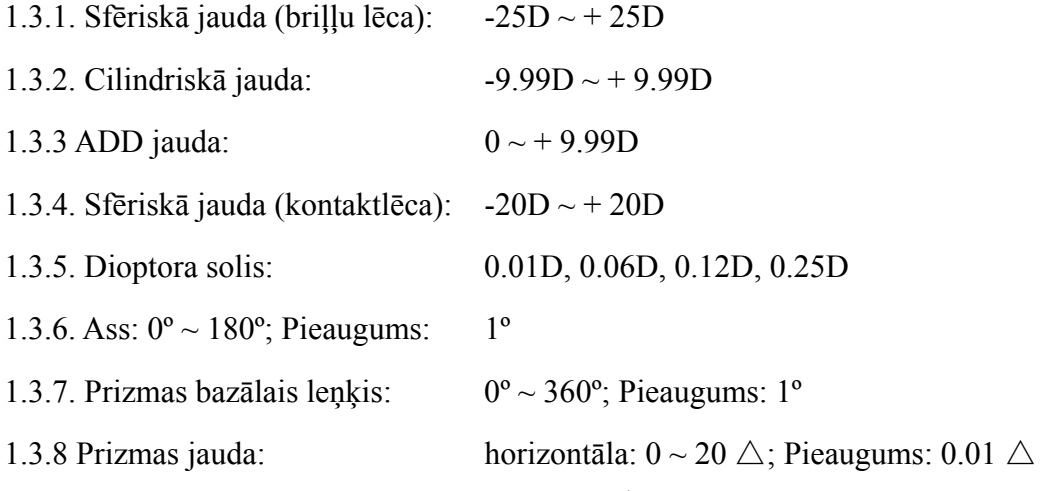

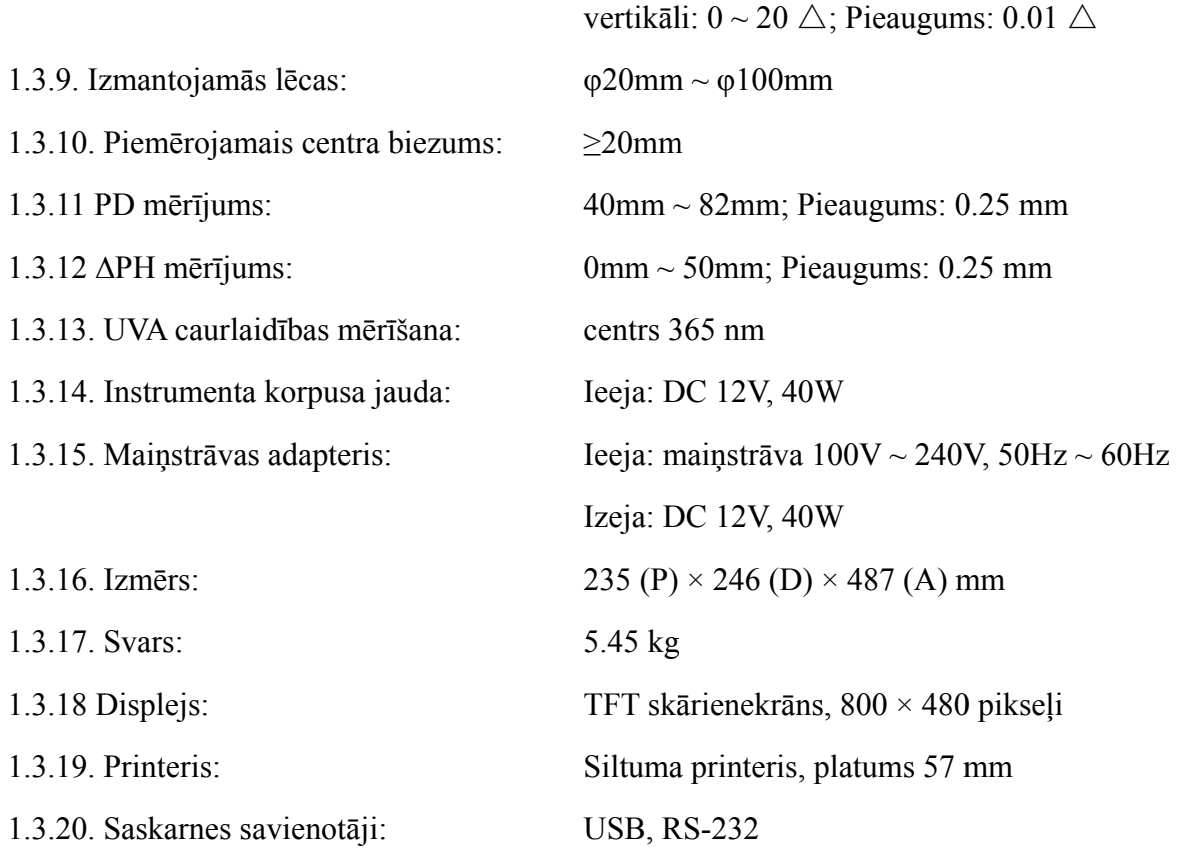

#### **1.4 Nos saukuma pl lāksnīte un n norādes**

Uz instrumenta tiek ielīmēta nosaukuma plāksnīte un norādes, lai par to uzzinātu galalietotāji.

Ja nosaukuma plāksnīte nav labi ielīmēta vai rakstzīmes kļūst neskaidras atpazīt, lūdzu, sazinieties ar pilnvarotajiem izplatītājiem.

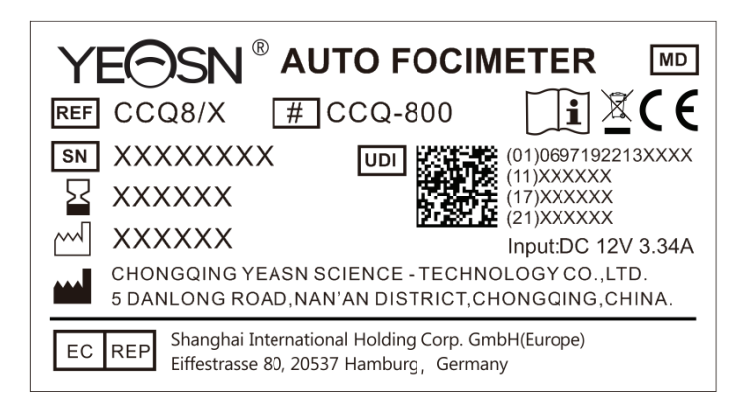

Barošanas slēdža identifikācija

Skatiet lietošanas instrukciju / bukletu

Ražotājs

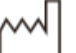

**SN** 

 $\boldsymbol{\omega}$ 

8

**AA** 

Izgatavošanas datums

Produkta a sērijas num murs

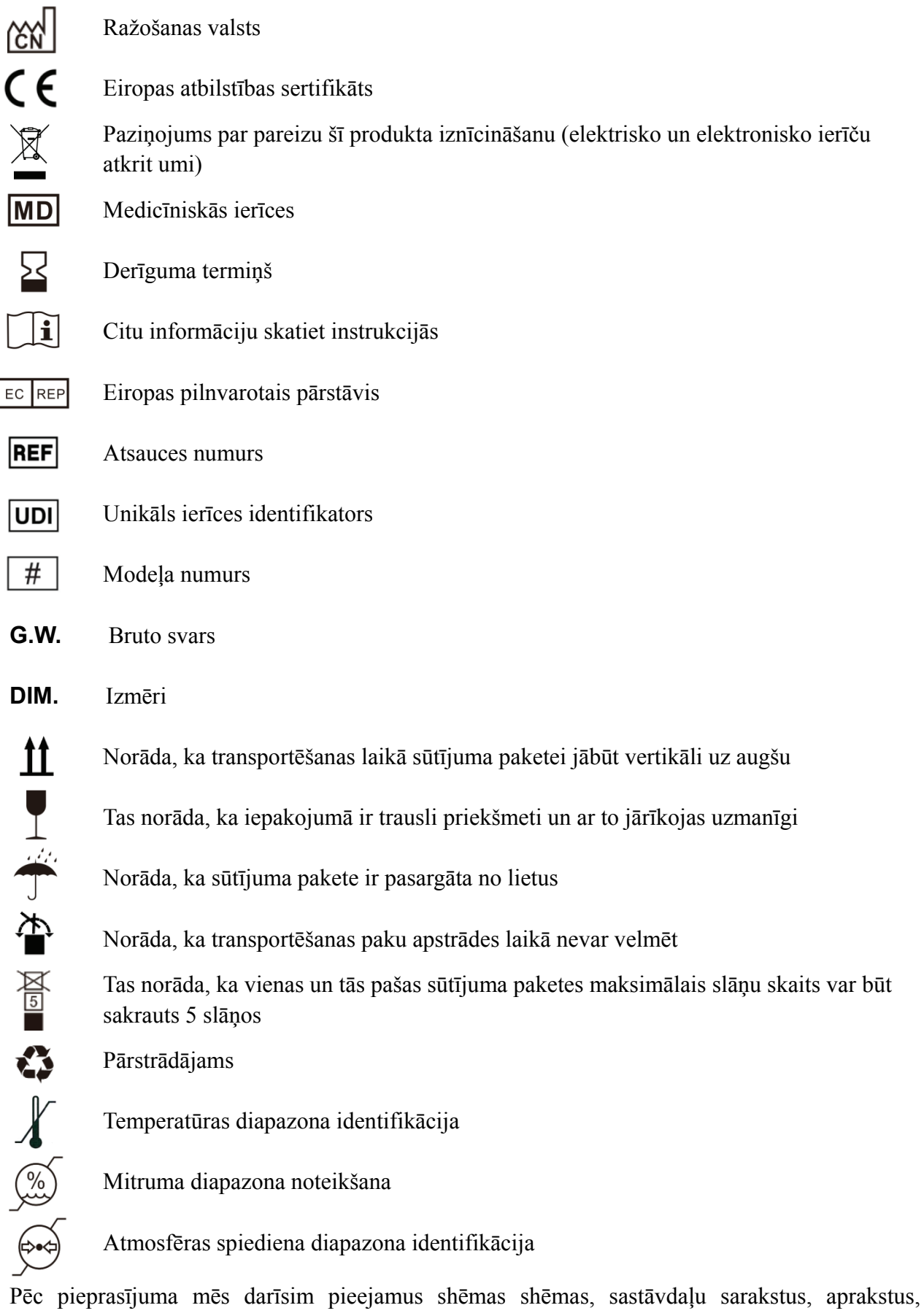

kalibrēšanas instrukcijas vai citu informāciju, kas palīdzēs apkalpojošajam personālam salabot tās ME aprīkojuma daļas, kuras ražotājs ir norādījis kā remontējamus apkalpojošā personāla.

# **2. Drošības paziņojums**

Lūdzu, uzmanīgi izlasiet šos piesardzības pasākumus, lai izvairītos no miesas bojājumiem, ierīces bojājumiem vai citiem iespējamiem apdraudējumiem:

#### **2.1 Pirms lietošanas**

- Nav tehnisku prasību pret operatoru, un pirms lietošanas izlasiet rokasgrāmatu.
- Nenovietojiet aprīkojumu, lai apgrūtinātu strāvas kontaktdakšas darbību, kas tiek izmantota, lai izolētu iekārtas ķēdes elektriski no barošanas tīkla.
- Nelietojiet ierīci citiem mērķiem.

YEASN neatbild par negadījumiem vai nepareizu darbību, ko izraisījusi šāda neuzmanība.

● Nekad nemodificējiet un nepieskarieties ierīces iekšējai struktūrai.

Tas var izraisīt elektrošoku vai nepareizu darbību.

Neglabājiet ierīci vietās, kur atrodas lietus vai ūdens, vai satur indīgu gāzi vai šķidrumu.

Var rasties ierīces korozija vai nepareiza darbība.

● Izvairieties no ierīces uzstādīšanas vietās, kur tā ir pakļauta tiešai gaisa kondicionēšanas plūsmai.

Temperatūras izmaiņas var izraisīt kondensātu ierīces iekšienē vai negatīvi ietekmēt mērījumus.

● Izvairieties no ierīces lietošanas vietā, kur atrodas tieša saules gaisma, vai kvēlspuldzes tuvumā.

Šādos apstākļos ierīce var darboties neregulāri vai izdot kļūdu ziņojumus.

● Noteikti izmantojiet sienas kontaktligzdu, kas atbilst strāvas specifikāciju prasībām.

Ja līnijas spriegums ir pārāk augsts vai pārāk zems, ierīce var nedarboties pilnībā. Var rasties nepareiza darbība vai ugunsgrēks.

● Elektrības kontaktligzdai jābūt iezemētai spailei.

Nepareizas darbības vai strāvas noplūdes gadījumā var rasties elektrošoks vai ugunsgrēks.

● Ievietojiet galveno kontaktdakšu kontaktligzdā tik tālu, cik spraudņa spraugas būs.

Ugunsgrēks var rasties, ja ierīci lieto ar vaļīgu savienojumu.

● Ierīces barošanai nekad nelietojiet galda krānu vai pagarinātāju.

Elektriskā drošība var būt pazemināta.

● Nenovietojiet uz strāvas vada smagus priekšmetus.

Bojāts strāvas vads var izraisīt ugunsgrēku vai elektrošoku.

Pirms kabeļa pievienošanas izslēdziet strāvas slēdzi un atvienojiet strāvas vadu no kontaktligzdas.

Var rasties ierīces darbības traucējumi.

● Lai transportētu ierīci, izmantojiet īpašos iepakojuma materiālus, lai pasargātu ierīci no kritiena triecieniem.

Pārmērīga vibrācija vai trieciens ierīcei var izraisīt nepareizu darbību.

● Instalējot un darbinot ierīci, ievērojiet šādus norādījumus par EMS (elektromagnētisko savietojamību):

—Lietojiet ierīci vienlaikus ar citām elektroniskām iekārtām, lai izvairītos no elektromagnētiskiem traucējumiem ierīces darbībā.

—Lietojiet ierīci netālu no citas elektroniskas iekārtas, tās tuvumā vai zem tās, lai izvairītos no elektromagnētiskiem traucējumiem ierīces darbībā.

—Nelietojiet ierīci vienā telpā ar citām iekārtām, piemēram, dzīvības uzturēšanas iekārtām, citām iekārtām, kas būtiski ietekmē pacienta dzīvi un ārstēšanas rezultātus, vai citām mērīšanas vai ārstēšanas iekārtām, kas saistītas ar nelielu elektrisko strāvu.

- nelietojiet ierīci vienlaikus ar pārnēsājamām un mobilām radiofrekvenču sakaru sistēmām, jo tas var nelabvēlīgi ietekmēt ierīces darbību.

—Nelietojiet kabeļus un piederumus, kas nav norādīti šai ierīcei, jo tas var palielināt ierīces vai sistēmas elektromagnētisko viļņu emisiju un samazināt ierīces imunitāti pret elektromagnētiskiem traucējumiem.

● Elektromagnētiskās saderības direktīva nosaka pamatprasības elektriskajām un elektroniskajām iekārtām, kuras var traucēt vai var traucēt citas iekārtas. CCQ-800 atbilst šīm prasībām. Izpildiet tabulās sniegtos norādījumus par ierīces lietošanu elektromagnētiskā vidē.

● Zemējuma vads jāuzstāda iekštelpās, un instrumentam jābūt labi iezemētam.

● Instrumentu nedrīkst uzstādīt vietā, kur atvienošana nav iespējama.

#### **2.2 Izmantojot**

● Nekavējoties nomainiet strāvas vadu, ja iekšējie vadi ir pakļauti, ieslēdzas vai tiek izslēgti no galda, kad strāvas vads tiek pārvietots, vai vads un / vai kontaktdakša ir pārāk karsta, lai tos varētu turēt ar rokām.

Tas var izraisīt elektrošoku vai ugunsgrēku.

5

Nepareizas darbības gadījumā atvienojiet strāvas vadu no sienas kontaktligzdas. Nekad nepieskarieties ierīces iekšpusei, pēc tam sazinieties ar pilnvaroto izplatītāju.

Šie ierobežojumi ir paredzēti, lai nodrošinātu pienācīgu aizsardzību pret kaitīgiem traucējumiem standarta medicīnas iestādē.

Šī ierīce rada un var izstarot radiofrekvenču enerģiju, un, ja tā nav uzstādīta un izmantota saskaņā ar instrukcijām, tā var radīt kaitīgus traucējumus citām tuvumā esošām ierīcēm.

Tomēr nav garantijas, ka traucējumi kādā konkrētā instalācijā neradīsies. Ja šī ierīce rada kaitīgus traucējumus citām ierīcēm, ko var noteikt, izslēdzot un ieslēdzot ierīci, lietotājs tiek aicināts mēģināt novērst traucējumus, veicot vienu vai vairākus šādus pasākumus:

Pārorientējiet vai pārvietojiet saņemošo ierīci.

Palieliniet attālumu starp ierīcēm.

Savienojiet ierīci ar kontaktligzdu no ķēdes, kas atšķiras no tās, kurai pievienotas citas ierīces.

Lai saņemtu palīdzību, sazinieties ar ražotāju vai tehniskās apkopes tehniķi.

● Nekad nelietojiet ierīci ar kabeļiem vai piederumiem, kas nav norādīti.

Var rasties darbības traucējumi, ko izraisa pasliktinātas elektromagnētiskās savietojamības (EMS) īpašības.

● Šīs ierīces tuvumā nekad nelietojiet pārnēsājamas un mobilas radiofrekvenču (RF) ierīces.

Šīs ierīces var negatīvi ietekmēt medicīniskās elektroiekārtas un var rasties nepareiza darbība.

● Pārvietojot ierīci, nelieciet rokas uz displeja rāmja, bet ar abām rokām turiet apakšējo un sānu pusi.

Var rasties traumas vai nepareiza darbība.

#### **2.3 Pēc lietošanas**

● Kad ierīci nelieto, izslēdziet to un pārklājiet putekļu necaurlaidīgo vāciņu. Pretējā gadījumā putekļi ietekmēs mērījumu precizitāti.

● Bieži notīriet galvenās kontaktdakšas spraudītes ar sausu drānu. Ja putekļi nosēžas starp zariem, putekļi savāc mitrumu, un var rasties īssavienojums vai ugunsgrēks.

● Ja ierīci ilgi neizmantosiet, atvienojiet strāvas vadu no sienas kontaktligzdas, jo var rasties ugunsgrēks.

● Paziņojums: Par visiem nopietniem notikumiem, kas saistīti ar ierīci, lietotājam un / vai pacientam jāziņo ražotājam un tās dalībvalsts kompetentajai iestādei, kurā atrodas lietotājs un / vai pacients.

6

● Uzmanību: Lietotājs tiek brīdināts, ka izmaiņas vai modifikācijas, kuras nav skaidri apstiprinājusi puse, kas atbild par atbilstību, var atcelt lietotāja pilnvaras izmantot iekārtu.

# **3. Galvenā struktūra**

#### **3.1 Skats no priekšpuses**

- 1. Priekšējais augšējais vāks 2. Marķēšanas vienība
- 3. Objektīva nospiešanas bloks 4. Objektīva balsts
- 5. Strāvas slēdzis 6. Priekšējais apakšējais vāks
- 7. Izlasiet 8. taustiņu. Objektīva stumšanas dēlis
- 9. Objektīva stumšanas dēļa svira 10. Ekrāns
- 11. Lampiņa

#### **3.2 Skats no sāniem un aizmugure**

- 12. Drukas vāks
- 13. Barošanas avota ieplūde
- 14. RS-232 savienotājs
- 15. USB savienotājs

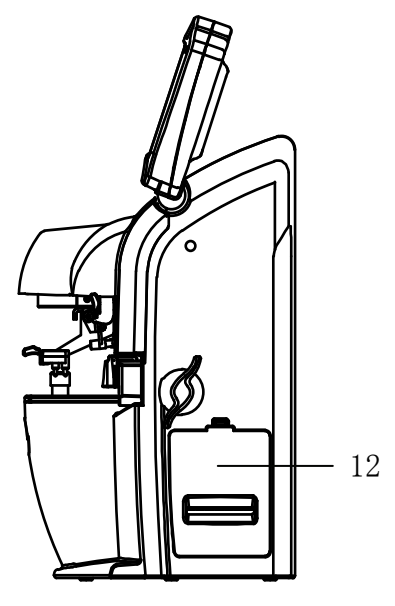

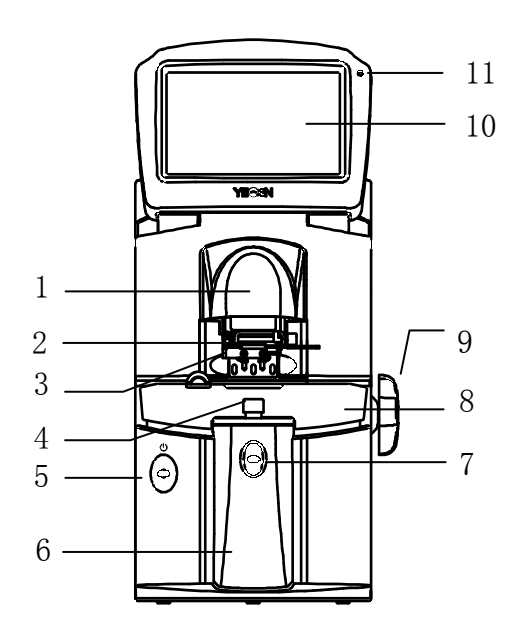

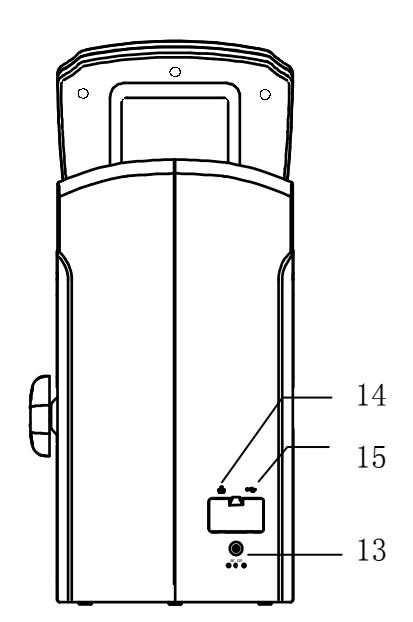

# **4. Sas skarne**

#### **4.1 Mēr īšanas sask karne**

Mērīšanas saskarne ietver: parasto mērīšanas saskarni, progresīvās jaudas objektīva (PPL) mērīšanas saskarni, kontaktlēcu mērīšanas saskarni, PD un PH mērīšanas saskarni un UV caurlaidības mērīšanas saskarni.

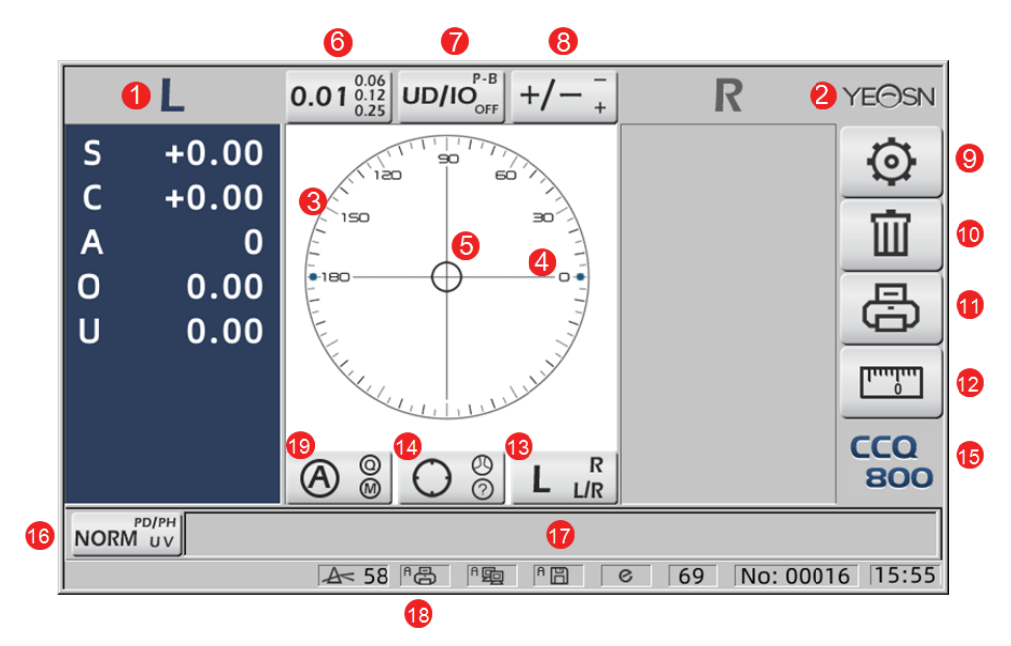

#### 1. L / R norāde

Tas parāda visus kreisās vai labās lēcas mērīšanas stāvokļus. Zemāk sniegtie dati parāda atbilstošā objektīva mērīšanas stāvokļa izmērītos datus, L / R indukcijas tiek parādītas šādi:

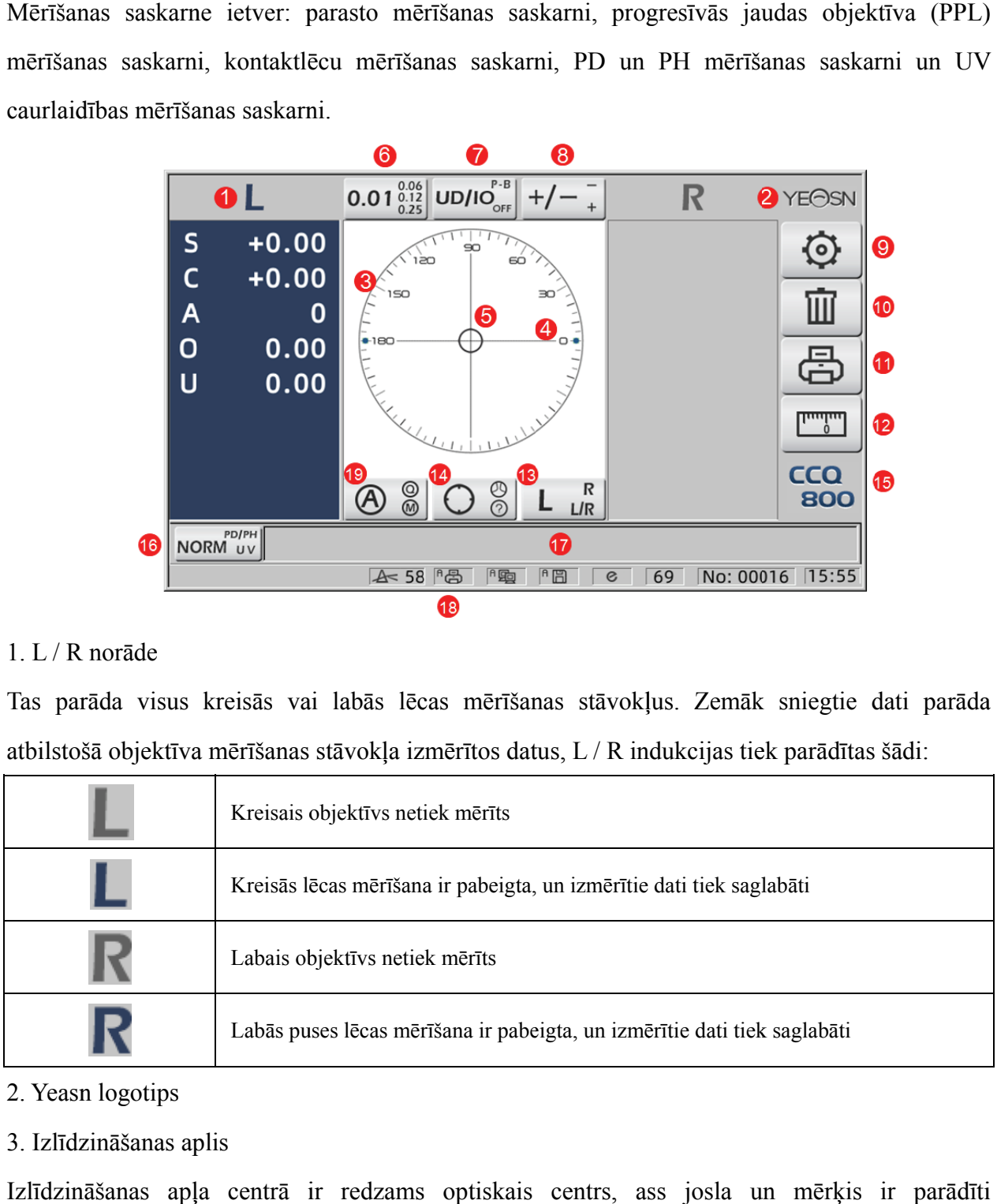

#### 2. Yeasn logotips

3. Izlīdz zināšanas ap plis

Izlīdzināšanas apļa centrā ir redzams optiskais centrs, ass josla un mērķis ir parādīti izlīdzinā šanas lokā .

#### 4. Asu j osla

Tas tiek parādīts izlīdzināšanas lokā, un atbilstošā pozīcija norāda izmērītā objektīva asi.

5. Target

Mērķa pozīcija izlīdzināšanas lokā norāda izmērītā objektīva virzienu un attālumu līdz Mērķa pozīcija izlīdzināšanas lokā norāda izmērītā objektīva virzienu un attālumu līdz<br>optiskajam centram. Kad mērķis virzās tuvāk optiskajam centram, forma mainās parādītajā veidā:

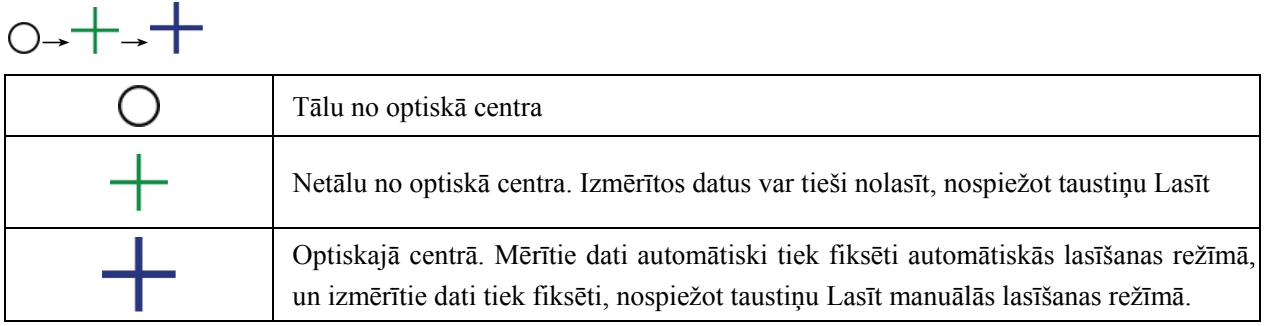

6. Darbības norādes saīsnes cilne

Tas parāda mērīšanas soli, ieskaitot: 0.01D, 0.06D, 0.12D, 0.25D.

Visu mērījumu ekrāna parametru iestatījumus var skatīt 6.15.1. Mērīšanas ekrāna saīsnes iestatīju umā.

7. Prizmas indikācijas saīsnes cilne

Prizmas rezultātu var norādīt trīs režīmos: UD / IO, P-B, OFF. (Sīkāku informāciju skatīt 6.16.

Parametru tabulā)

8. Astigmatisma indikācijas saīsnes cilne

Cilindrs ir norādīts trīs režīmos:  $+, +/-$ un - (sīkāku informāciju skatīt 6.16. Parametru tabulā)

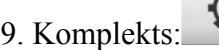

 $\{ \circ \}$ 

Nospiediet ikonu, pēc tam tiek parādīts parametru iestatīšanas interfeiss.

俪 10. Skaidrs:

Tas notīra iegaumētos datus un atbrīvo fiksētos datus, pēc tam izmērītais rezultāts ir nulle.

11. Druk ka:

Veiciet drukāšanu atbilstoši parametru iestatīšanas režīmam sadaļā "Drukāt" vai "Ekonomiskā druka". .<br>รร<br>น

12. Ātra PD mērīšana:

13. L / R objektīva izvēles saīsnes cilne:

Mērīšanai izvēlieties kreiso vai labo objektīvu, ieskaitot "L / R", "L" un "R". (Sīkāku informā ciju skatīt 6 6.16. Param metru tabulā)

14. Mērīšanas režīma saīsnes cilne

Mērīšanas režīmā ietilpst "Automātiskās identifikācijas mērīšanas režīms", "Normāls mērīšanas režīms" un "Progresīvās jaudas objektīva mērīšanas režīms". (Sīkāku informāciju skatīt 6.16. Parametru tabulā)

- 15. Modeļa numurs
- 16. Mērīšanas funkcijas pārslēgšanas īsceļa cilne

Tas realizē ātru pārslēgšanos starp trim zemāk norādītajām funkcijām:

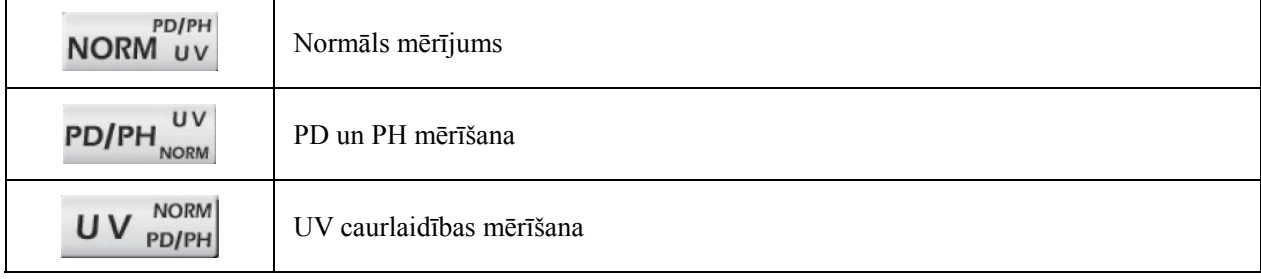

17. Mērījumu procesa indikācijas zona

Tas parāda mājienu ziņojumus un PD, PH un UV caurlaidības parametrus.

18. Statusa joslas zona

Tas ietver mājienu ziņojumus "ABBE", "Output mode" un "Datum wavelength". (Sīkāku informāciju skatīt 6.16. Parametru tabulā). Izmērītā objektīva diametrs ir no 20 līdz 100. mērvienība: mm; laiks un datums rāda GGGG - MM - DD un HH: MM.

19. Lasīšanas režīma pārslēgšanas taustiņš

Izvēlieties lasīšanas režīmu, ieskaitot automātisko lasīšanu, manuālo lasīšanu un ātro lasīšanu (sīkāku informāciju skatiet 6.16. Parametru tabulā).

#### **4.2 Cita mērīšanas saskarne**

4.2.1. Progresīvās jaudas objektīva mērīšanas saskarne

1. Progresīvās jaudas lēcu mērījumu izlīdzināšanas aplis

Ir divi izlīdzināšanas apļi, attiecīgi tālajā un tuvākajā daļā.

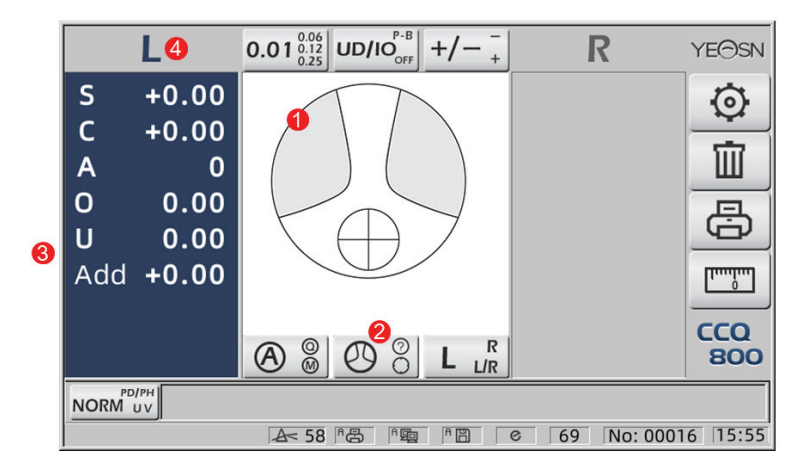

2. Mērīšanas režīma slēdža ikona:  $\bigotimes$   $\bigotimes$ 

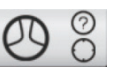

3. tuvu porcijas mērīšanai

Mērījumu datiem ir papildu vienums - "Pievienot".

4. Ja mērīšanas režīms ir L / R. Ja izmērīs labo lēcu un gaidīs, lai izmērītu kreiso lēcu, nemainīsies.

4.2.2 Kontaktlēcas mērīšanas saskarne

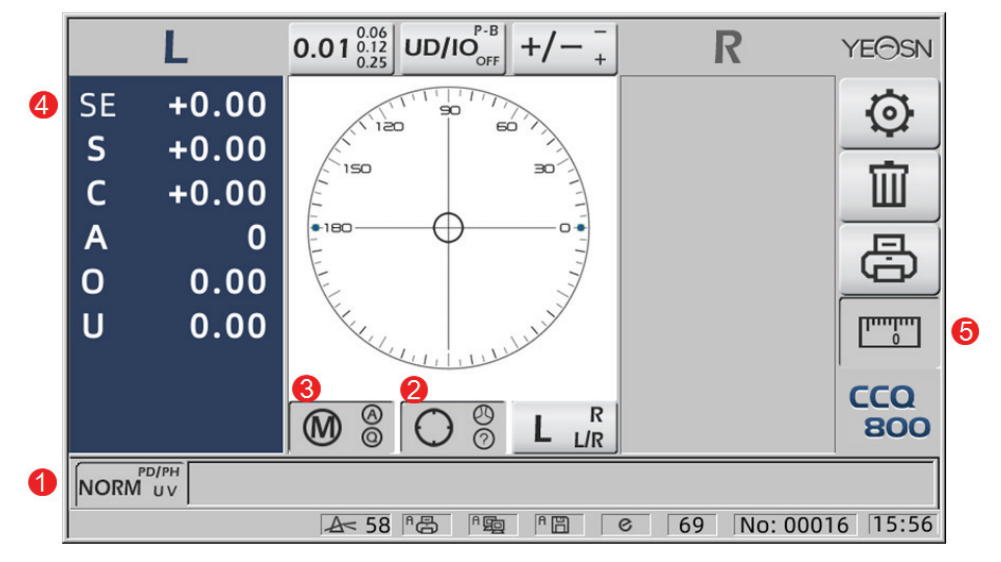

- 1. Mērīšanas funkcijas slēdzis nav derīgs.
- 2. Mērīšanas režīma slēdzis nav derīgs.
- 3. Lasīšanas režīma slēdzis nav derīgs.
- 4. Kontaktlēcu mērījumu vērtība SE.
- 5. Ātrais PD mērījums nav derīgs.
- 4.2.3 "PD / PH" skolēna attāluma un augstuma mērīšanas saskarne

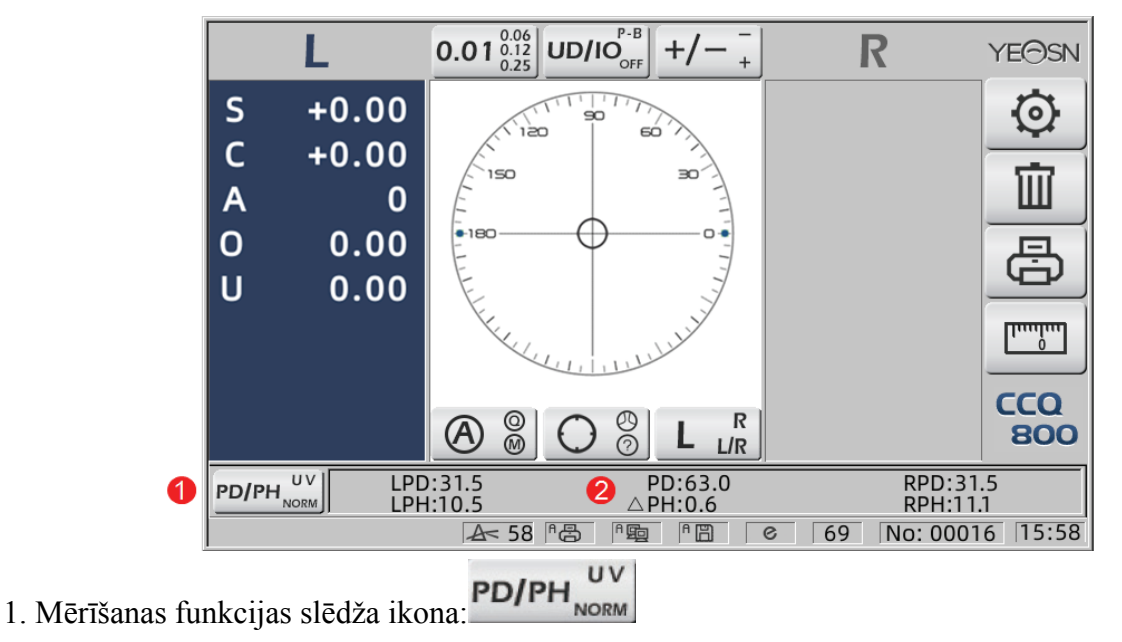

#### 2. Statusa joslā redzami LPD, PD, RPD, LPF, ∆PH, RPH.

4.2.4 UV caurlaidības mērīšanas saskarne

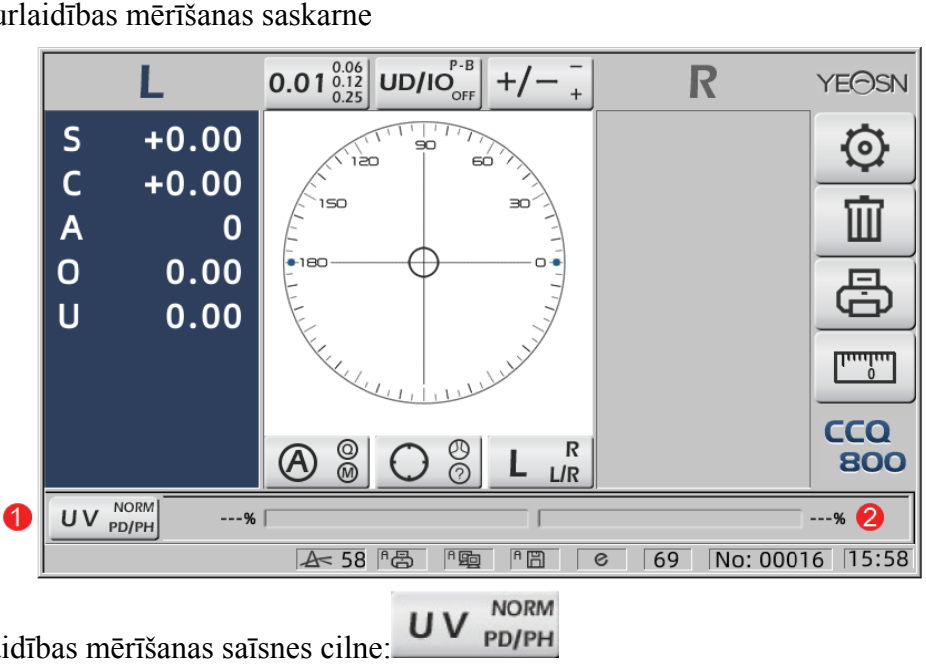

#### 1. UV c caurlaidības mērīšanas saīsnes ciln

2. UV c caurlaidības mērīšanas rezultāts

#### **4.3 Par ametru ies tatīšanas sa askarne**

Tas parāda parametrus, kas saistīti ar instrumentu. "Objektīvs", "Displejs", "Sistēma", "Saziņa" un "Informācija" lapas atbilst piecu dažādu veidu parametriem, un piecas ikonas var izmantot arī, lai pārslēgtos starp piecām lappusēm. Nospiediet cilni un atlaidiet to, tad tas pāriet uz lapu. ".<br>.<br>ā

Katrā lapā parametru vienumi tiek parādīti kreisajā pusē, un attiecīgie parametri ir norādīti labajā pusē. Nospiediet "OK", lai saglabātu datus, vai nospiediet "Atcelt", lai atceltu izmaiņas.

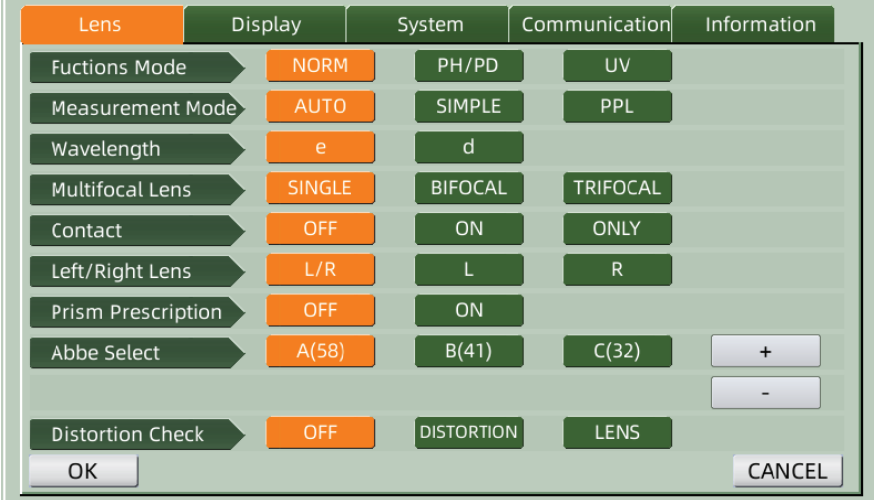

# **5. Ins stalācijas s un kali ibrēšana a**

Novietojiet instrumentu uz fiksēta galda un pievienojiet strāvu. Detalizētas darbības ir parādītas zemāk:

- a. Novietojiet instrumentu uz stabila un fiksēta galda.
- b. Viegli noliekiet instrumentu vertikāli.
- c. Pievienojiet strāvas adaptera kontaktdakšu kontaktligzdai.
- d. Ievietojiet ierīcē strāvas adaptera līdzstrāvas izeju.
- e. Ieslēdziet instrumentu. Ekrāns darbojas, un pēc tam sāk darboties instruments
- f. Instruments nonāk mērīšanas režīma saskarnē.

g. Ja spilgtums nav ērts, tad noregulējiet tos (sīkāku informāciju skatiet 6.15. Parametru iestatīju umā).

### **6. Dar rbības p procedūr ras**

#### **6.1. Mē rījumu sag gatavošana a**

6.1.1 Pievienojiet barošanas avotu

Pievienojiet adapteri elektrības kontaktligzdai un pēc tam instrumentam.

6.1.2 Ieslēdziet barošanu

Pagaidiet progresa joslas slodzes pabeigšanu, un pēc tam instruments automātiski nonāk mērīšanas saskarnē.

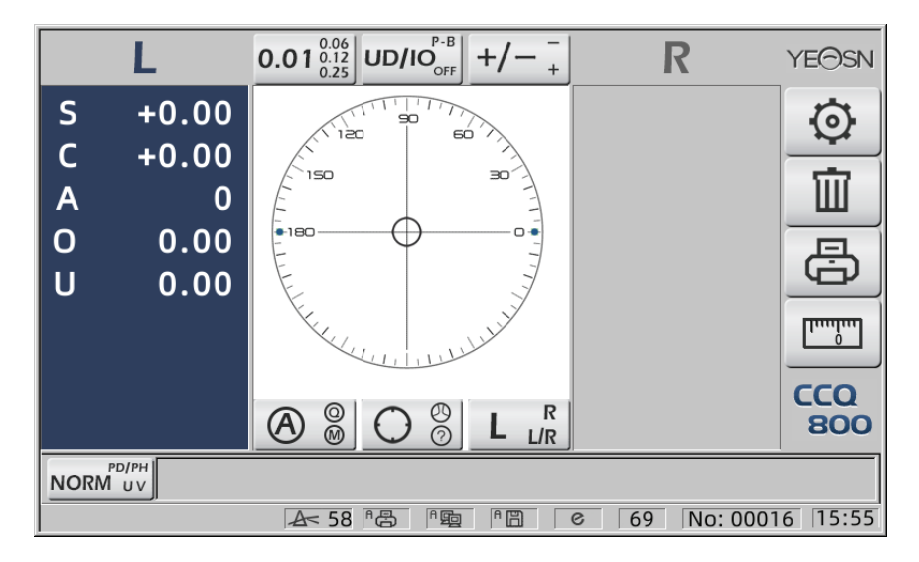

6.1.3 Pēc palaišanas ekrāns nonāk mērīšanas saskarnē.

• Ieslēgšanas mērīšanas saskarne ir saistīta ar mērīšanas režīmu, parametru "Kontaktlēca" un izmantoto objektīva atbalsta veidu. Ja parametrs "Kontaktlēca" ir iestatīts uz "TIKAI" un tiek izmantots briļļu lēcu atbalsts, tiek parādīts paziņojums "Vai vēlaties izmantot kontaktlēcu atbalstu?" parādās startēšanas saskarnē, un pēc tam jūs varat izvēlēties parametrus atbilstoši vajadzīb ām.

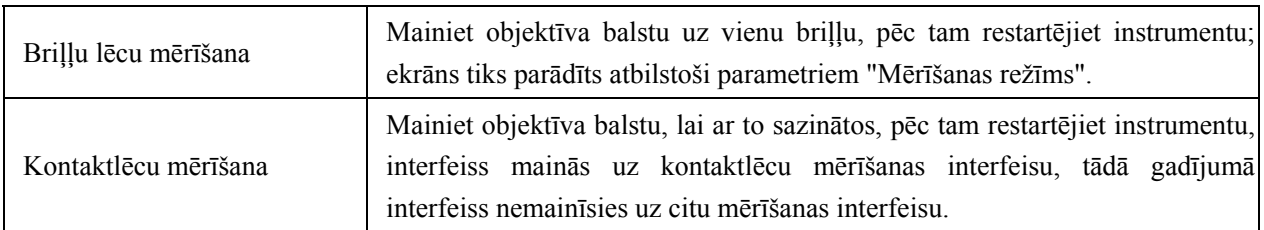

● Citus ziņojumus un risinājumus, lūdzu, skatiet "7.2" kā atsauci.

#### **6.2 Lēcu iestatīšana**

- 6.2.1 Uzstādiet nesagrieztu objektīvu
- a. Uzstādiet objektīvu uz objektīva atbalsta

Novietojiet objektīva centru uz objektīva balsta ar izliekto pusi uz augšu.

b. Piestipriniet objektīvu pie objektīva atbalsta

Paceliet objektīva presēšanas vienību un pēc tam lēnām nolaidiet to, lai fiksētu objektīvu.

● Objektīva stumšanas dēlis nav nepieciešams, lai nofiksētu nenogrieztu objektīvu.

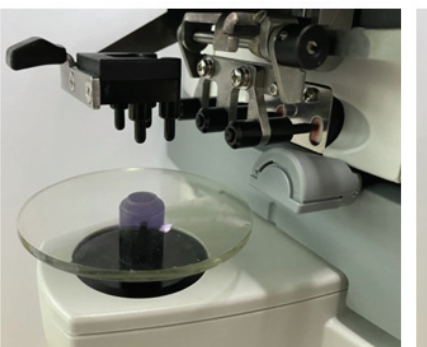

6.2.1. Attēls a 6.2.1. Attēls b

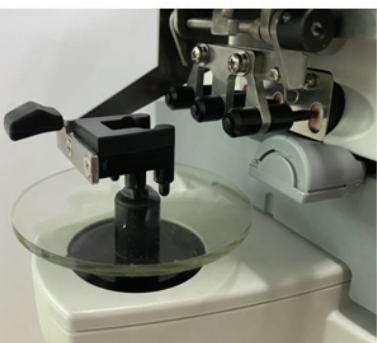

6.2.2 Iestatiet ierāmēto objektīvu

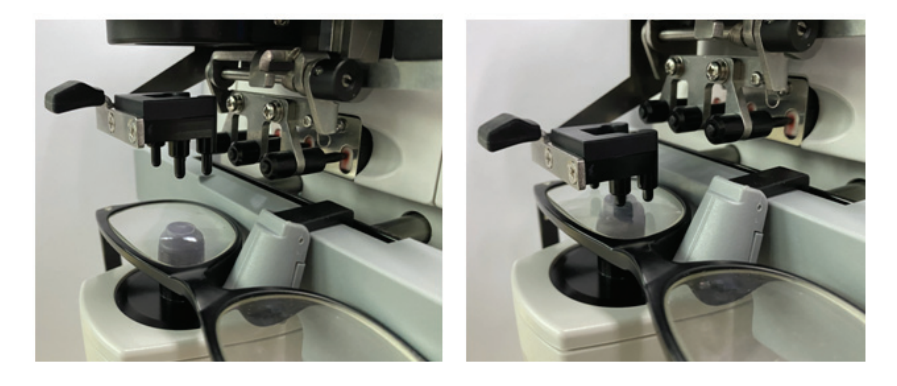

6.2.2. Attēls a 6.2.2. Attēls b

a. Iestatiet ierāmētu objektīvu

Ielieciet ierāmēto objektīvu uz objektīva balsta ar priekšējo virsmu uz augšu.

b. Pārvietojiet objektīva stumšanas dēli

Pagrieziet objektīva stumšanas dēļa sviru, līdz tā pieskaras rāmju apakšai un paralēli tām.

c. Fiksējiet objektīvu ar objektīva nospiešanas ierīci

Paceliet objektīva presēšanas vienību un pēc tam lēnām nolaidiet to, lai fiksētu objektīvu.

#### **6.3 Viena redzējuma objektīva mērīšana**

Viena redzes lēcas mēra automātiskās identifikācijas mērīšanas režīmā vai normālā mērīšanas režīmā, procedūra ir šāda:

a. Ja nepieciešams, norādiet objektīva pusi

Norādiet objektīva pusi, nospiežot R / L saīsnes cilni. Ja tas ir automātiskais R / L pārslēgšanas režīms, instruments automātiski identificē pirmo izmērīto objektīvu kā pareizo objektīvu. Pēc tam, kad izmērītie dati ir fiksēti, tie automātiski pāriet uz kreiso lēcu mērījumiem.

● Ja objektīva puse tiek norādīta tikai pēc mērīšanas, izmērītie dati tiks notīrīti.

b. Veiciet objektīva izlīdzināšanu

Pārvietojiet objektīvu, lai mērkis būtu tuvu izlīdzināšanas apļa centram. Ja tas ir ierāmēts objektīvs, pārvietojiet objektīva stumšanas dēli pa rāmjiem. Kad izlīdzināšana ir pabeigta, pārliecinieties, ka rāmju apakšdaļa ir pieskāries ar objektīva stumšanas dēli.

c. Fiksējiet izmērītos datus

Kad izlīdzināšana ir pabeigta, izmērītie dati tiek fiksēti, nospiežot taustiņu Lasīt manuālās lasīšanas režīmā vai automātiski fiksēti automātiskās lasīšanas režīmā.

- Cilindra indikācijas saīsnes cilne joprojām darbojas, mainot cilindra vērtības indikācijas režīmu pat pēc mērījumu datu fiksēšanas.
- d. Citu objektīvu mērīšana
- Ja nepieciešams izmērīt pārējās lēcas, veiciet to pašu darbību kā iepriekš.
- e. Izdrukājiet mērītos datus

Kad mērīšana ir pabeigta, nospiediet "Drukāt", lai izdrukātu izmērītos datus.

Ja nepieciešams, izmērītos datus var nosūtīt uz citiem instrumentiem, datoru, piemēram, iestatot parametru sadaļā "Datu izvade" un pieslēdzoties citiem instrumentiem.

#### **6.4 Daudzfokālo objektīvu mērīšana**

Bifokālā mērījuma solis: attāluma daļa --- tuvu daļa (attiecībā uz trifokālajām lēcām pasūtījums ir attāluma daļa --- vidējā daļa --- tuvu daļa)

- Izmēriet objektīvu zem automātiskā un parastā modeļa.
- a. pārliecinieties, ka objektīva kreisā un labā puse.
- b. izmēra attāluma daļas pakāpi.

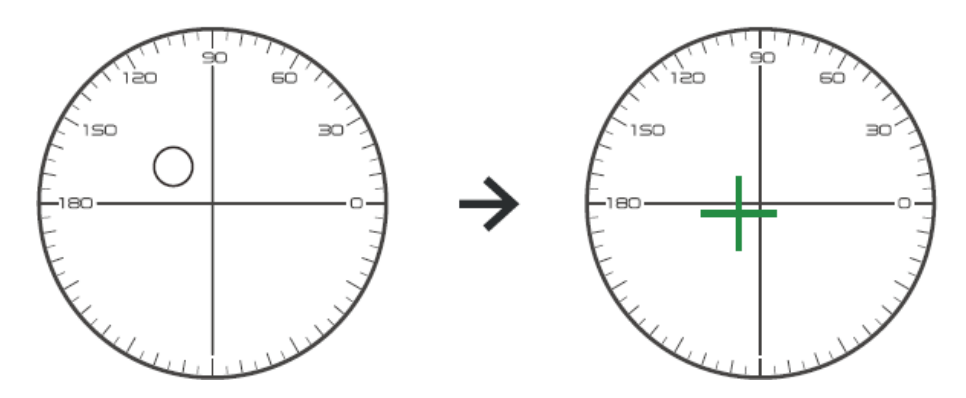

Vispirms pārvietojiet objektīva attāluma daļu uz kronšteinu un pēc tam fokusējiet, kad mērķis mainās no apļa atzīmes uz šķērszīmi, nospiediet lasīšanas pogu, līdz attāluma daļas mērīšana ir pabeigta.

c. mērot tuvās daļas pievienoto jaudu. (Pievienot: pirmais pievienot jaudu)

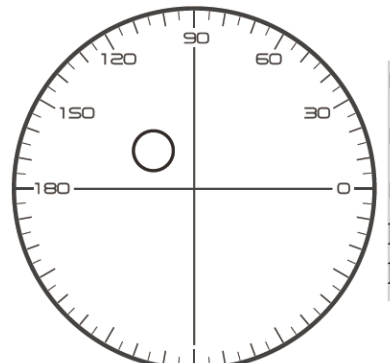

 $\Box$  Not necessary to alignment the target mark  $\Box$  The "auto reading" is forbidden  $\Box$  taking down the lens during the measuring process, please remeasure from distance portion

Pārvietojot objektīvu mērīšanas virzienā, lai tuvākā daļa atrastos uz kronšteina (attiecībā uz trifokālo objektīvu, pārvietojot vidējo daļu uz kronšteinu), un nospiediet lasīšanas pogu, līdz tuvās daļas mērīšanas pakāpe ir pabeigta.

Runājot par bifokālo, pasākuma solis tika pabeigts.

Attiecībā uz trifokālu, lūdzu, apstrādājiet d darbību, lai izmērītu tuvās daļas pievienoto jaudu.

d. mērot tuvāko daļu, pievienojiet jaudu. (Ad2: otrais spēks)

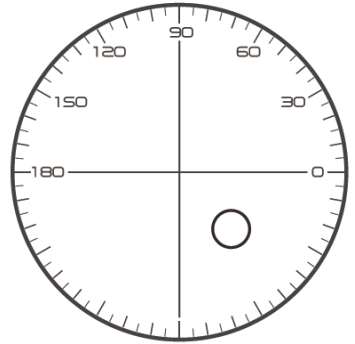

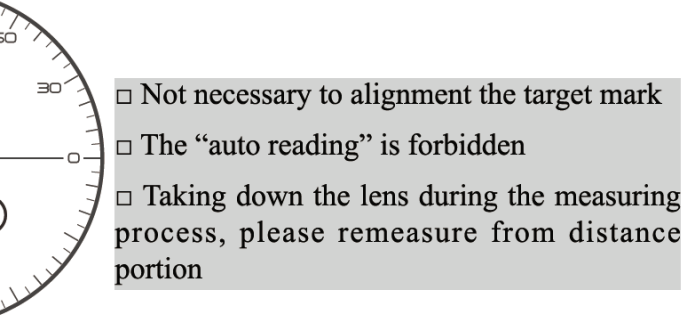

Pārvietojot tuvāko daļu uz iekavām un nospiežot nolasīšanas pogu, otrais papildinājums (Ad2) gandrīz porcijas mērīšanai ir pabeigts.

Runājot par trifokālu, pasākuma solis tika pabeigts.

#### **6.5 Progresīvās jaudas objektīva mērīšana**

6.5.1. Izmēra nesagriezto objektīvu

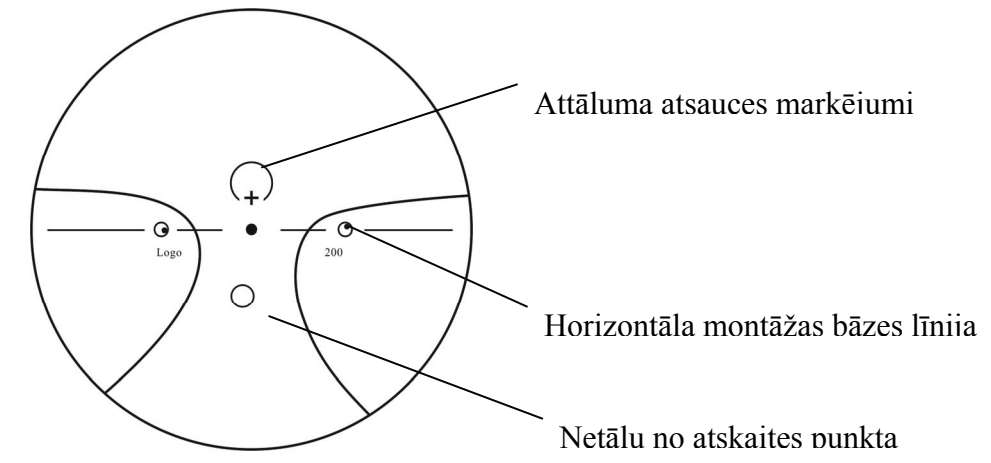

Izmēra lēcas virsotnes jaudu uz tālā un tuvā atzīmes, kas uzdrukāta uz nesagrieztā lēcas, un izmēra to manuāli.

Novietojiet lēcas progresīvo virsmu uz mērīšanas turētāja, novietojiet lēcu tā, lai lēcas tuvais atskaites punkts būtu centrēts uz mērīšanas turētāju, un nospiediet lasīšanas taustiņu, lai izmērītu tuvās virsotnes jaudu.

Turiet objektīva progresīvo virsmu pret mērīšanas turētāju, centrējiet objektīva attāluma atskaites punktu uz mērīšanas turētāja un nospiediet nolasīšanas taustiņu, lai izmērītu attāluma virsotnes jaudu.

Atšķirība starp tuvās virsotnes jaudu un tālākās virsotnes jaudu ir progresīvās lēcas tuvākā papildu virsotnes jauda.

● Novietojot objektīvu, tā horizontālajai montāžas pamatlīnijai jābūt paralēlai Lens stumšanas dēlim un mēģiniet izlīdzināt objektīva marķēšanas gredzena centru ar mērītāja turētāja gaismas atveres centru, lai mērījums būtu precīzs.

6.5.2. Ierāmēta objektīva mērīšana

Izmēriet objektīvu PPL mērīšanas režīmā vai automātiskās identifikācijas mērīšanas režīmā.

Automātiskās identifikācijas mērīšanas režīmā, kad objektīvs uz objektīva balsta tiek noteikts kā progresīvās jaudas objektīvs, saskarne automātiski mainās uz PPL mērīšanas saskarni, procedūra ir šāda:

- a. Pārslēdzieties uz PPL mērīšanas saskarni
- b. Ja nepieciešams, norādiet objektīva pusi

c. Iestatiet objektīvu

Uz objektīva balsta novietojiet daļu, kas ir nedaudz zemāka par objektīva centru.

d. Izmēra attāluma jaudu

1) Mērot attāluma daļu, tiek parādīts mērķis, kas norāda attāluma daļu, un ziņojumu joslā tiek parādīts "Tagad mēra attālumu ...".

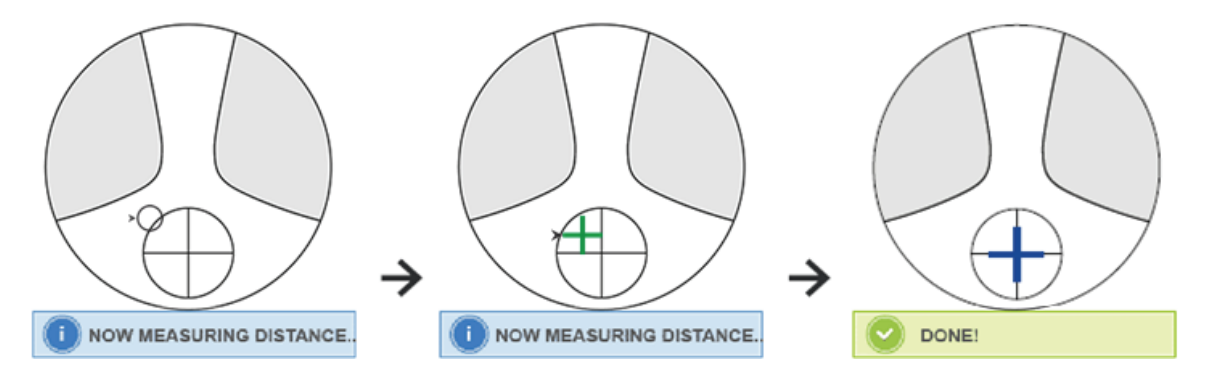

#### 2) Veiciet izlīdzināšanu

Pārvietojiet objektīvu horizontālā virzienā, lai izlīdzinātu mērķi ar krusta vertikālo līniju, un pēc tam pārvietojiet objektīvu vertikālā virzienā, lai izlīdzinātu mērķi ar krusta horizontālo līniju, līdz mērķis kļūst zils, procedūra ir šāda:

● Bultiņa norāda virzienu, uz kuru jāvirzās, izlīdzināšanas laikā virziet objektīvu lēnām bultiņas virzienā.

● Objektīvam vienmēr jāsaskaras ar balstu. Pārvietojot objektīvu, turiet rāmi blakus, lai stumtu dēli.

3) Nedaudz pārvietojiet objektīvu vertikālā un horizontālā virzienā, līdz izmērītie dati stabilizējas, un pēc tam parādās paziņojums "Near Measurement Complete".

e. Mērīt ADD jaudas tuvumā

1) Kad attāluma jaudas mērīšana ir pabeigta, parādās mērķis, kas norāda tuvu daļu, ziņojumu joslā tiek parādīts "Tagad mēra tuvu ...". Tajā pašā laikā ADD jauda sāk mainīties.

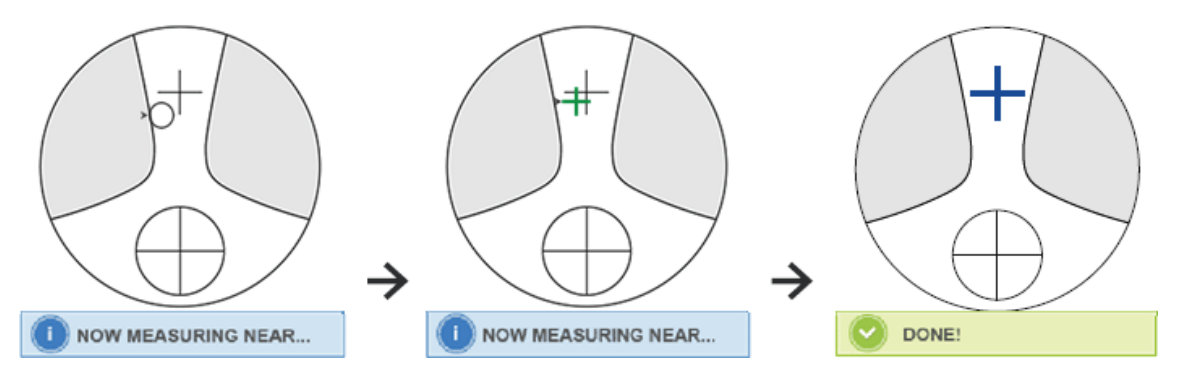

#### 2) Veiciet izlīdzināšanu

Pārvietojiet objektīvu horizontāli, lai izlīdzinātu mērķi ar krusta vertikālo līniju, un pēc tam pārvietojiet objektīvu vertikāli, lai izlīdzinātu mērķi ar krusta horizontālo līniju, līdz mērķis kļūst zils, procedūra ir šāda:

● Bultiņa norāda virzienu, uz kuru jāvirzās, izlīdzināšanas laikā virziet objektīvu lēnām bultiņas virzienā.

● Objektīvam vienmēr jāsaskaras ar balstu. Pārvietojot objektīvu, turiet rāmi blakus, lai stumtu dēli.

3) Nedaudz pārvietojiet objektīvu vertikālā un horizontālā virzienā, līdz izmērītais datums stabilizējas, pēc tam parādās paziņojums "Near Measurement Complete".

f. Izmēra otru objektīvu

g. Izdrukājiet izmērītos datus

● Pēc ADD jaudas mērīšanas sāk darboties automātiskā L / R izvēles funkcija.

● Mērījumu rezultāti ir tikai atsaucei.

#### **6.6 Kontaktlēcas mērīšana**

Kontaktlēcu mērīšanas detalizēti soļi ir parādīti zemāk sadaļā Kontaktlēcu mērīšanas režīms:

a. Mainiet briļļu lēcu balstu uz kontaktlēcu atbalstu, īpaši attiecībā uz kontaktlēcām

b. Kontaktlēcas mērīšanas režīma slēdzis

Pārejiet uz parametru iestatīšanas saskarni un iestatiet "Kontaktlēcas" parametru uz "IESLĒGTS" vai "TIKAI", pēc tam saglabājiet rezultātu, lai pabeigtu kontaktlēcu mērīšanas režīma pārslēgšanās procesu (sīkāku informāciju skatiet 6.16. Sadaļā).

c. Iestatiet kontaktlēcu

Uzlieciet objektīvu uz objektīva balsta ar izliektu pusi uz augšu. Ja tas ir mīksts kontaktlēca, noņemiet mitrumu no virsmas ar mīkstu drāniņu, pirms to uzliekat uz objektīva balsta.

● Turiet kontaktlēcu ar pinceti. Esiet uzmanīgs, nespiežot objektīvu ar objektīva nospiešanas ierīci.

d. Izlīdziniet kontaktlēcu, viegli pabīdot tās galu ar pincetes uzgaļiem.

e. Iegūstiet izmērītu rezultātu, nospiežot taustiņu Lasīt pēc izlīdzināšanas

● Automātiskās lasīšanas režīms nedarbojas kontaktlēcu mērījumiem, ko var panākt, tikai nospiežot taustiņu Lasīt.

● Starp izmērītajiem datiem tiks parādīta SE vērtība, kas ir 1/2 no sfēra vērtībai pievienotās cilindra vērtības. Ja tiek mērīts ne cilindrisks kontaktlēcas un joprojām tiek noteikta cilindra vērtība, SE vērtība būs ticamāka nekā SPH vērtība, lai uzzinātu kopējo sfēras vērtību. Tas samazina kļūdu izmērītajos datos, ko rada neparedzēta cilindra vērtība.

f. Ja nepieciešams, izmēra citu objektīvu.

g. Izdrukājiet izmērīto rezultātu.

● Pēc iespējas ātrāk izmēriet mīkstu kontaktlēcu, pirms objektīva virsma kļūst sausa. Tā kā objektīvs satur ūdeni un ir izgatavots no mīksta materiāla, objektīvs ilgstoši nevar palikt sfērisks, mainot izmērītos datus.

#### **6.7 PD un PH mērīšana**

Automātiskā mērīšanas režīmā detalizētas kadrētā objektīva PD un PH darbības ir norādītas šādi:

a. Nospiediet Mērīšanas funkcijas pārslēgšanas īsceļa cilni, lai izvēlētos PD un PH mērīšanas funkciju.

b. Uzstādiet ierāmēto objektīvu

1) Novietojiet ierāmēto objektīva centru uz objektīva balsta. Paceliet objektīva presēšanas vienību un pēc tam lēnām nolaidiet to, lai fiksētu objektīvu.

2) Pagrieziet objektīva stumšanas dēļa sviru. Nospiediet instrumenta deguna spilventiņu slīdni, lai pārliecinātos, ka tas ir piestiprināts pie diviem lēcas rāmja deguna spilventiņiem. Objektīva stumšanas dēļa svira pieskaras rāmju apakšai un paralēli tai.

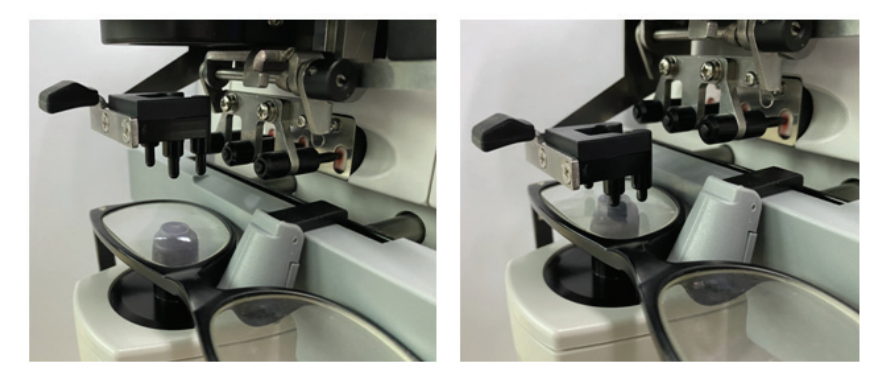

3) Labā objektīva mērīšana

Pārvietojiet labo objektīvu. Kad nobīde un mērījumu dati ir pabeigti, tiek mērīts labās lēcas PD / PH.

#### 4) Kreisās lēcas mērīšana

Pārvietojiet kreiso objektīvu. Kad nobīde un mērījumu dati ir pabeigti, tiek mērīts labās lēcas PD  $\prime$  PH.

Vai arī jūs varat pāriet no kreisās uz labo objektīvu atbilstoši savām vajadzībām.

● Lai padarītu mērījumu precīzāku, pārvietojoties ar virzienu, pārvietojiet kreiso un labo lēcu vienā virzienā.

● Mērot objektīvu, pārliecinieties, ka deguna spilventiņa slīdnis ir fiksēts.

● Lai precīzi mērītu zemas astigmatisma lēcas, izmantojiet "manuālo nolasīšanu". Padariet Prism power IO, UD pēc iespējas mazāku.

c. Mērījumu rezultātu displejs

Pēc abu lēcu PD un PH apstiprināšanas rezultāts tiek iegūts un parādīts.

d. Izdrukājiet izmērīto rezultātu.

#### **6.8 UV caurlaidības mērīšana**

Normālā mērīšanas režīmā detalizēti UV caurlaidības mērīšanas soļi ir parādīti šādi:

a. Nospiediet Mērīšanas funkcijas pārslēgšanas īsceļa cilni, lai izvēlētos UV caurlaidības mērīšanas funkciju.

b. Uzstādiet objektīvu uz objektīva balsta

- c. Izlīdzināšana
- Mērot UV caurlaidību, rezultāts var nebūt precīzs, ja izlīdzināšana nav izdarīta labi.
- d. UV caurlaidības mērīšana

Pēc izlīdzināšanas nospiediet taustiņu Lasīt, lai vienreiz pabeigtu mērīšanu, un iegūstat izmērīto rezultātu - UV caurlaidību procentos.

● UV (ultravioleto staru) kaitīgā ietekme uz acīm.

Saules gaismā esošais UV ir aptuveni iedalīts trīs tipos.

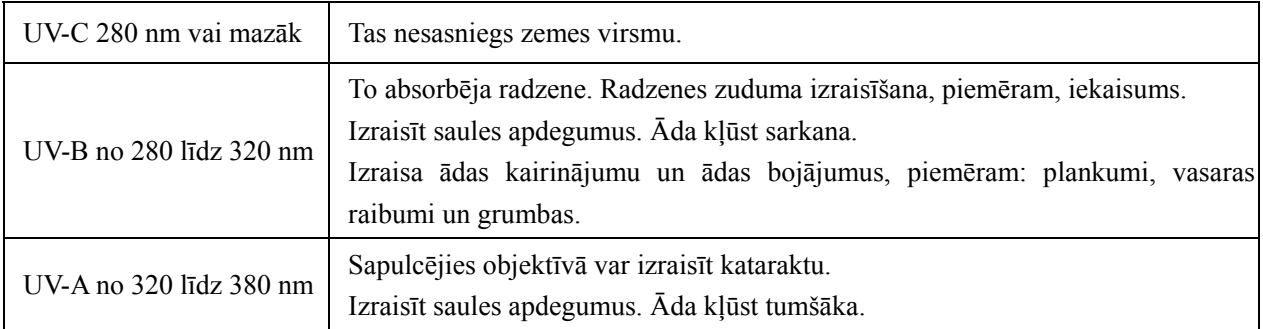

CCQ-800 var izmērīt UVA caurlaidību.

Tā kā UV-A ir viskaitīgākā UV gaisma, UV-A caurlaidības mērīšana var būt efektīvs aizsardzības novērtējums.

#### **6.9 Marķējums**

Detalizēti optiskā centra un izmērītā objektīva marķēšanas ass soļi parādīti šādi:

- a. Uzstādiet objektīvu uz objektīva atbalsta.
- b. Izlīdziniet objektīvu un pēc tam veiciet marķēšanu.
- c. Pēc izlīdzināšanas pabeigšanas nofiksējiet objektīvu ar objektīva nospiešanas ierīci.
- d. Atzīmējiet objektīvu ar marķieri.
- e. Noņemiet objektīvu, paceļot objektīva presēšanas ierīci.
- Neaiztieciet atzīmētos punktus, pretējā gadījumā neskaidrie punkti padarīs asi nespēja nolasīt.

#### **6.10 Āt ri izmērīt P PD**

6.10.1 N Nospiediet ļ, lai ievadītu PD ātrās mērīšanas mērīšanas režīmu.

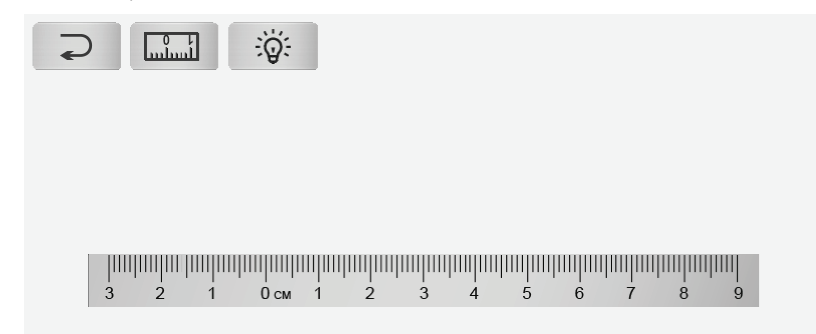

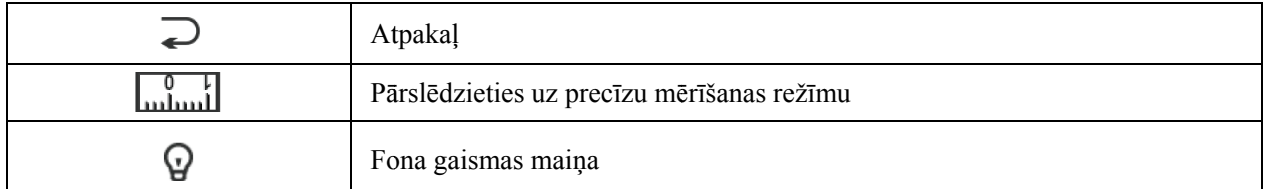

Ievietojiet atzīmes punktu lineālam un ātri nolasiet PD.

6.10.2 N Nospiediet  $\frac{0}{1}$ , lai ievadītu precīzu mērījumu mērīšanas režīmu.

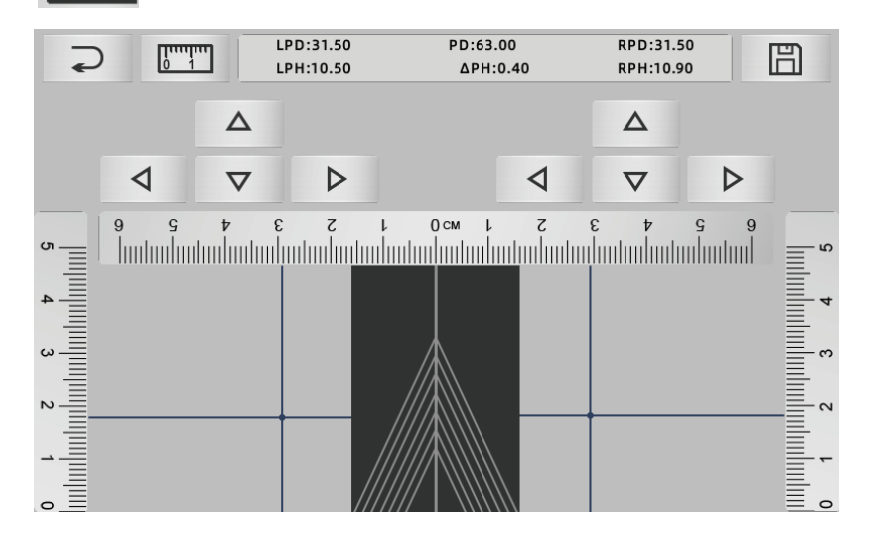

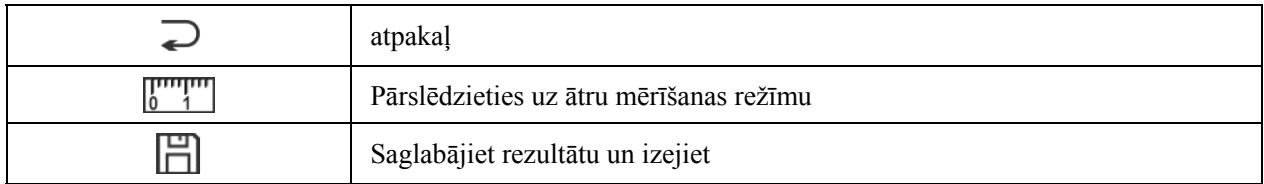

a. Noklikšķiniet uz centrālās līnijas tukšā laukuma un ielieciet zaļu mērķi "+"

b. Ielieciet rāmja brilles uz ekrāna, apakšējā rāmja pieeja ekrāna apakšai, deguna spilventiņa daļa uzlieciet pa diagonāli un padariet rāmja brilles centrā.

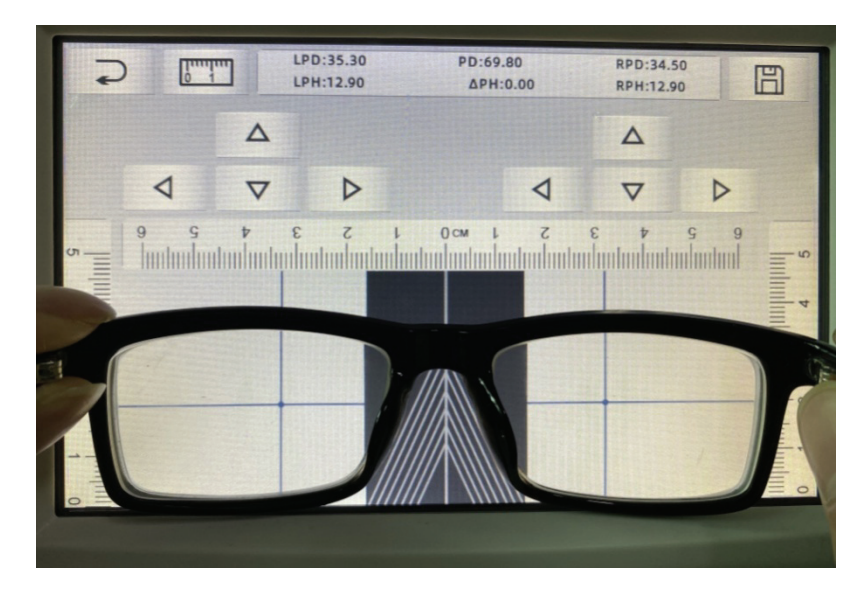

c. Izmantojiet virziena taustiņu, lai noregulētu "+" mērķa pozīciju un padarītu to dublētu ar kreisās un labās lēcas atzīmes punktu.

d. Nospiediet saglabāšanas taustiņu, un tiks parādīti PD, PH dati un bloķēti.

● PD, PH bloķēta, PD slīdņa dati nonāks bloķēšanas stāvoklī, jānospiež  $\overline{111}$ , lai notīrītu datus.

● Pēc virziena taustiņa izmantošanas kustībai mērķa zona tiks bloķēta, un procedūru nevar atkārtot.

#### **6.11 Atzīmēt prizmas recepti**

Šo funkciju izmanto, lai iezīmētu recepšu lēcas netiešajam šķielēšanai.

Pirms ieejas prizmas recepte liks mērķim mainīt prizmas datu vērtības attālumu līdz pozitīvajam objektīvam, lai izlīdzinātu mērķi ar fokusa gredzena centru un iezīmētu objektīvu.

Objektīva parametru iestatīšanas lapā (6.16.1.) Prizmas receptes vienums ir iespējots. Šajā laikā mērījumu saskarnes prizmas vērtība ir izcelta un kļūst darbināma.

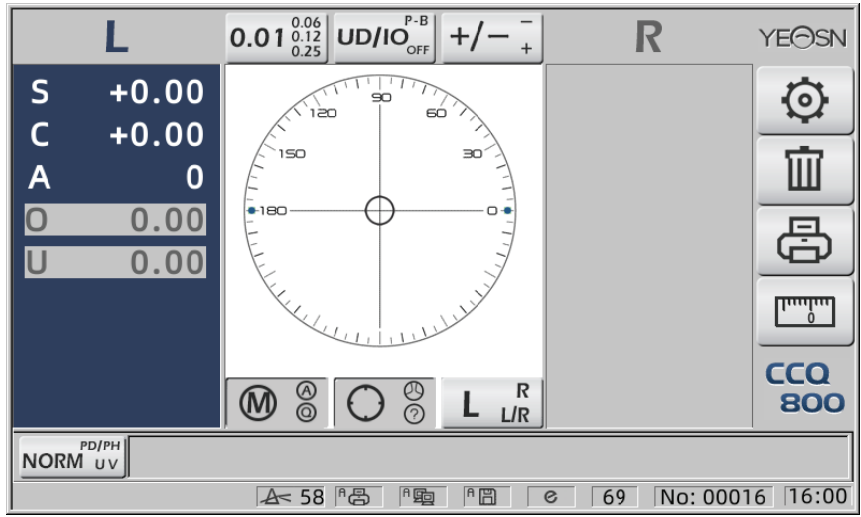

Pieskarieties prizmas vērtībai un ievadiet prizmas receptes, izmantojot tastatūru.

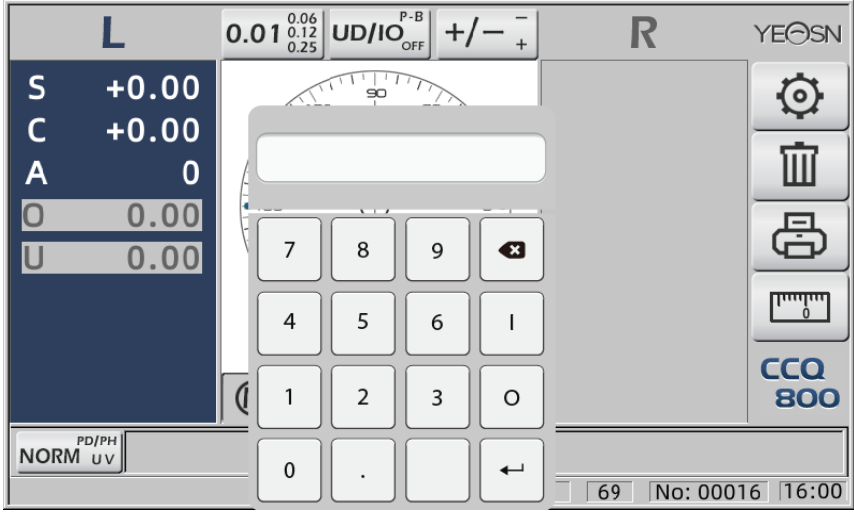

Pēc prizmas receptes ievadīšanas mērķis pārvieto prizmas datu attālumu pretējā virzienā.

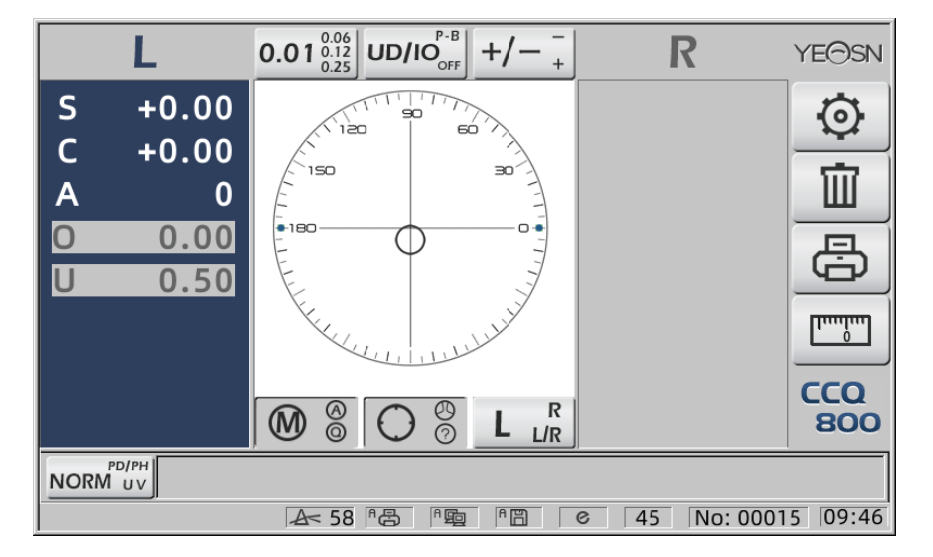

• Saskaņā ar prizmu izteicienu prizmas receptes var ievadīt Dekarta koordinātu sistēmā un polāro k koordinātu s sistēmā.

● Maksimālās 20 delta prizmas receptes var ievietot polārajās koordinātās. Kad prizmas recepte ir parādīta Dekarta koordinātās, vērtību, kas mazāka par 20 delta, var neļaut ievadīt, tādējādi absolūtās prizmas vērtības, kas izteiktas polārajās koordinātās, ierobežo līdz 20 Delta.

#### **6.12 Objektīva deformācijas noteikšana**

6.12.1. Pārbaudiet deformācijas starpību starp astoņiem izkliedes punktiem uz objektīva un virsotnu starpību objektīva centrā

a. Šī funkcija ir mērīt klienta objektīvu, iegūstot mērījuma atbalsta gaismas atvērumu astoņās daļās ap objektīva atvēruma virsotnes jaudu un rezultātus, salīdzinot ar ISO standarta pielaidi

● Rezultāts ir tikai atsaucei. Nevar izmērīt visa objektīva deformāciju. Turklāt objektīva dizaina dēļ, piem. Asfērisko lēcu var noteikt kā deformāciju

Parametru iestatījumā ir trīs iespējas: "Aizvērt", "Atrasts kroplojums" un "Atrasts objektīvs" Var izvēlēties iestatījumu lapā (6.16.1).

b. Mērķa objektīvs un mērīšanas metode

Mērķa objektīvs: Viena redzes objektīvs

Mērīšanas režīms: normāls viena redzamības objektīvs vai automātiska mērīšana, neietver ADD.

Automātiskais mērīšanas režīms, kad objektīvs tiek uzvilkts uz mērījumu atbalstītāja, atklāta objektīva, deformācijas funkcija būs aktivizācijas stāvoklī.

Atklājot to kā progresīvo objektīvu, saskarne automātiski pāriet uz progresīvā objektīva mērīšanas stāvokli. Pēc tam traucējumu noteikšanas funkcija pāriet uz neaktivizācijas stāvokli.

Lai mērītu progresīvo objektīvu, nevar izmantot traucējumu pārbaudes funkciju

Asfēriskās un sfēriskās virsmas lēca, kas pārsniedz  $\pm$  10D, var tikt nepatiesi informēta.

Asfērisko lēcu var kļūdaini uzskatīt par progresīvo lēcu. Šajā stāvoklī, lūdzu, izmēriet objektīvu vienā redzes objektīvā.

c. Izmantojot metodi

Lai mainītu "Distortion parametru" kā "Distortion Found" vai "Found Lens"

Uzlikt lēcu uz mērīšanas balsta; mērķa apgabals demonstrēs astoņus ● punktus.

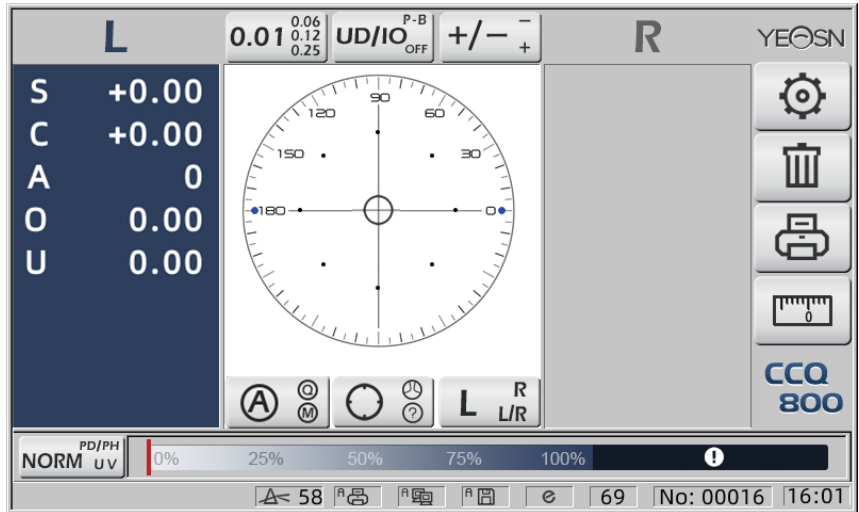

● punkts demonstrē kā septiņus veidus, ir atkarīgs no objektīva centra jaudas atšķirības

Ja objektīvs nav sagrozīts, visa astoņu punktu virsotnes jauda ir vienāda, tāpēc astoņi ● būs vienāda lieluma.

Atrodot objektīva deformāciju, astoņu punktu virsotnes jauda atšķiras no centra virsotnes jaudas. Saskaņā ar šo nosacījumu ● demonstrēs atšķirīgu izmēru.

7 punktu lielums, kā norādīts zemāk:

 $\cdots \bullet \bullet \bullet \bullet$  Atbilst ISO 8980-1 standartam  $0 \sim 100\%$ 

Ekrāna indikators parādīs izkropļojumu stāvokli.

#### **6.13 Izdruka**

6.13.1 Iestatiet "Printer" režīmā "ON" un "OFF" sadaļā "User Info". režīmā, piemērs R / L stāvoklī un tikai L stāvoklī.

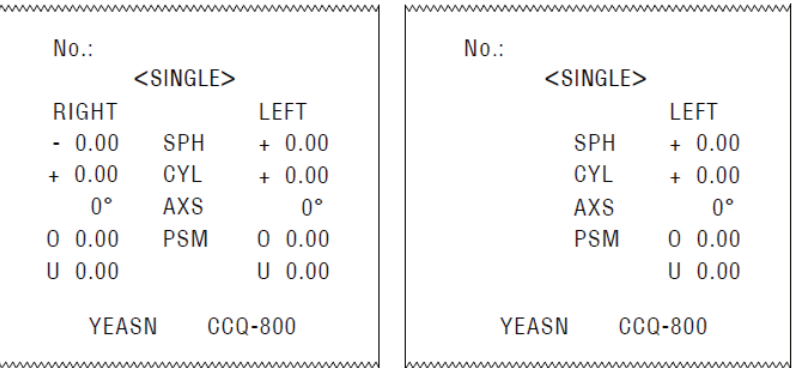

6.13.2 Iestatiet "Printer" režīmā "ON" un "OFF" sadaļā "User Info". režīmā, piemēram, kontaktlēcu mērīšanas stāvoklī un PD mērījumu stāvoklī.

|                                        |                                        |            |        | www.www.www.www.www.www.www.www.w |  |                           |                |            |          | www.www.www.www.www.www.www.www.ww |  |
|----------------------------------------|----------------------------------------|------------|--------|-----------------------------------|--|---------------------------|----------------|------------|----------|------------------------------------|--|
|                                        | $No.$ :<br>$\langle$ CONTACT $\rangle$ |            |        |                                   |  | $No.$ :<br>$<$ SINGLE $>$ |                |            |          |                                    |  |
|                                        | RIGHT                                  |            |        | LEFT                              |  |                           | RIGHT          |            |          | <b>LEFT</b>                        |  |
|                                        | $-0.00$                                | <b>SE</b>  |        | $+ 0.00$                          |  |                           | $+ 0.00$       | <b>SPH</b> |          | $+ 0.00$                           |  |
| $+$                                    | 0.00                                   | <b>SPH</b> | $+$    | 0.00                              |  |                           | $+ 0.00$       | CYL        |          | $+ 0.00$                           |  |
|                                        | $+ 0.00$                               | CYL        |        | $+ 0.00$                          |  |                           | 0°             | AXS        |          | 0°                                 |  |
|                                        | $0^{\circ}$                            | AXS        |        | 0°                                |  | 0                         | 0.00           | <b>PSM</b> | $\Omega$ | 0.00                               |  |
| 0                                      | 0.00                                   | <b>PSM</b> | $\cup$ | 0.00                              |  | U                         | 0.00           |            | Ш        | 0.00                               |  |
|                                        | $U$ 0.00                               |            | н      | 0.00                              |  |                           | -------------- | <b>PD</b>  |          | --------------                     |  |
| <b>YFASN</b><br>$CCQ-800$              |                                        |            |        |                                   |  |                           | 0.0            | 20.0       |          | 20.0                               |  |
|                                        |                                        |            |        |                                   |  | CCQ-800<br><b>YFASN</b>   |                |            |          |                                    |  |
| <u> hwww.www.www.www.www.www.www.w</u> |                                        |            |        |                                   |  |                           |                |            |          |                                    |  |

6.13.3 Iestatiet "Ekonomiskā druka" vai "Automātiskā druka" sadaļā "Printeris" un "Izslēgta" sadaļā "Informācija par lietotāju". Kontaktlēcas mērījumu rezultātu un PD mērījumu rezultātu piemērs ekonomiskās drukas režīmā.

|                    |                 |         |            |       |          |                    |       | www.www.www.www.www.www.www.ww |      |          |  |
|--------------------|-----------------|---------|------------|-------|----------|--------------------|-------|--------------------------------|------|----------|--|
|                    |                 | $No.$ : |            |       |          | $No.$ :            |       |                                |      |          |  |
|                    | $<$ CONTACT $>$ |         |            |       |          | $<$ SINGLE $>$     |       |                                |      |          |  |
|                    |                 | RIGHT   |            | I FFT |          |                    | RIGHT |                                |      | I FFT    |  |
|                    |                 | $-0.00$ | SF         |       | $+ 0.00$ |                    | 0.00  | SPH                            |      | $+ 0.00$ |  |
|                    | ÷               | 0.00    | <b>SPH</b> |       | 0.00     | $\ddot{}$          | 0.00  | CYL                            |      | 0.00     |  |
|                    | $+$             | 0.00    | CYL        | $+$   | 0.00     |                    | n۰    | AXS                            |      | n۰       |  |
|                    |                 | n۰      | AXS        |       | n۰       | $\cup$             | 0.00  | <b>PSM</b>                     |      | 0.00     |  |
|                    | O               | 0.00    | <b>PSM</b> |       | 0.00     | н                  | 0.00  |                                | U    | 0.00     |  |
|                    | U               | 0.00    |            | н     | 0.00     |                    |       |                                |      |          |  |
| YFASN<br>$CCQ-800$ |                 |         |            |       |          | 0.0                | 20.0  |                                | 20.0 |          |  |
|                    |                 |         |            |       |          | $CCQ-800$<br>YEASN |       |                                |      |          |  |
|                    |                 |         |            |       |          |                    |       |                                |      |          |  |

6.13.4 Iestatiet "ON" iestatījumos "Printer" un "Informācija par lietotāju". Piemērs R / L stāvoklī un tikai L stāvoklī.

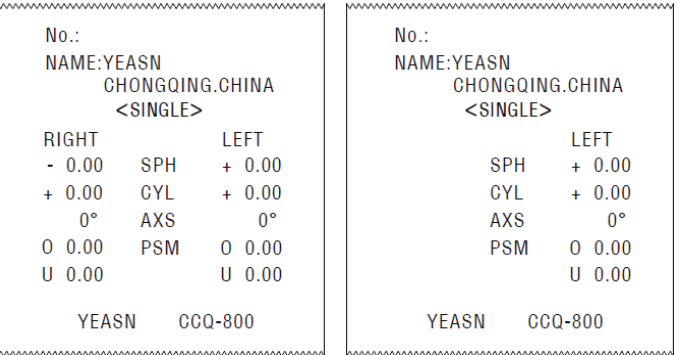

#### **6.14 Pēc lietošanas**

6.14.1 Izslēdziet instrumentu

Izslēdziet instrumentu sadaļā Mērīšanas saskarne.

● Ja tas ir parametru iestatīšanas interfeiss, parametru iestatījumi netiks saglabāti pēc instrumenta izslēgšanas.

6.14.2. Putekļu necaurlaidīgs

Kad ierīci nelieto, izslēdziet to un uzlieciet putekļu pārsegu virs instrumenta. Putekļi var ietekmēt mērījumu precizitāti.

● Ja instrumenta putekļi piesaista mitrumu, tas var izraisīt īssavienojumu vai ugunsgrēku.

#### **6.15 Parametru iestatīšana**

auto fokimetra funkcija ir mainīt katru instrumenta parametru atbilstoši klientu vajadzībām un vēlmēm.

6.15.1. Mērīšanas saskarnes saīsnes iestatīšana

Mērīšanas saskarnē parasti tiek izmantoti visu veidu īsceļu parametru iestatījumi.

Zemāk ir detalizēti apraksti:

Izvēlieties soļa norādi, katra nospiešana mainīs soļu šādā secībā:  $\left[0.01\substack{^{0.06}_{0.12}\\ 0.25}\right]\rightarrow\left[0.06\substack{^{0.12}_{0.25}\\ 0.01}\right]\rightarrow\left[0.12\substack{^{0.25}_{0.01}}\right]\rightarrow\left[0.25\substack{^{0.01}_{0.06}\\ 0.12}\right]\rightarrow\left[0.01\substack{^{0.06}_{0.25}}\right]$ 

Kopumā darbojas 7 vienādi saīsnes iestatījumi, kas darbojas vienādi, tie ir soļu iestatīšana, prizmas indikācijas iestatīšana, lasīšanas režīma iestatīšana, labās vai kreisās lēcas iestatīšana un papildu funkciju režīma iestatīšana.

Tie atbilst "Lēca", "Displejs" un "Sistēma" "Solis", "Prizmas indikācija", "Cilindra indikācija", "Lasīšana", "Mērīšanas režīmi", "R / L objektīvs" un "Funkciju režīmi". lapas parametru tabulā.

6.15.2 Parametru tabulas iestatīšana

Katra parametru iestatīšanas metode ir aprakstīta zemāk:

a. Parametra vienumā izvēlieties nepieciešamo vērtību.

b. Saglabājiet izmaiņas, nospiediet **OK**, tā atgriežas mērījumu saskarnē, un izmaiņas tiek saglabātas.

c. Pārtrauciet izmaiņas, nospiediet CANCEL, tā atgriežas mērījumu režīmā, un izmaiņas netiek saglabātas.

#### **6.16 Pa arametru ta abula**

#### 6.16.1 parametru tabulas "Lens" lapa

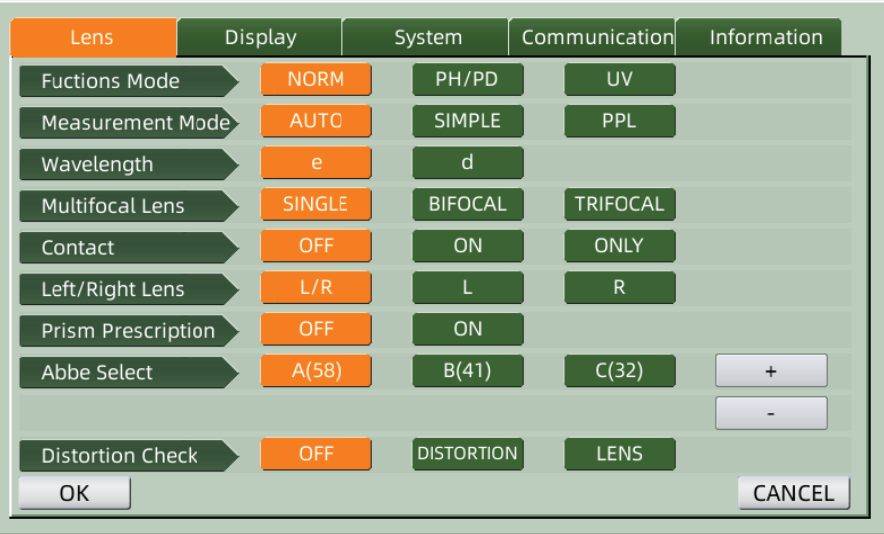

#### a. Funkcijas režīms

a. Funkcijas režīms<br>Izmanto, lai izvēlētos mērīšanas funkciju režīmus

#### b. Mērīšanas režīms

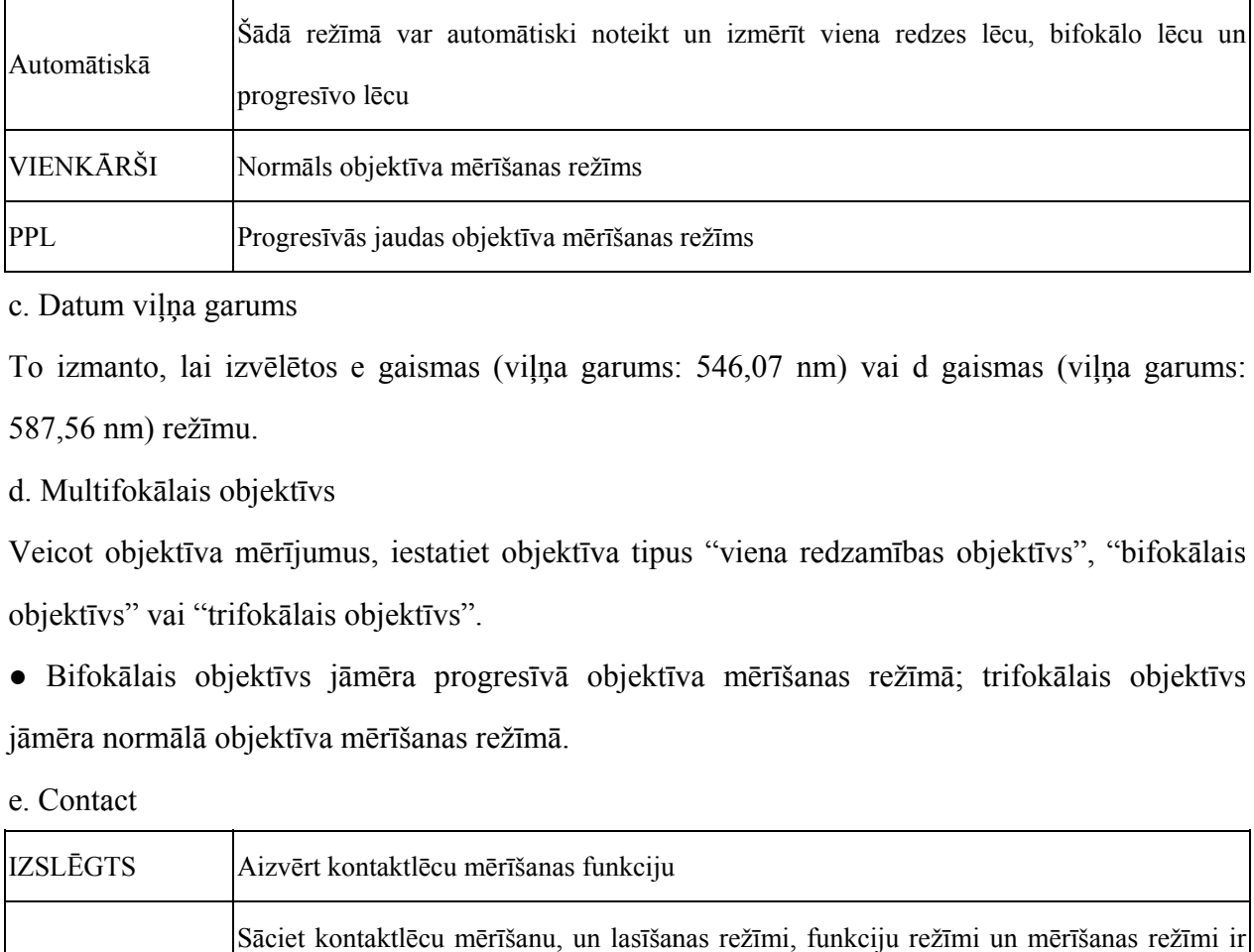

c. Datum viļņa garums

To izmanto, lai izvēlētos e gaismas (viļņa garums: 546,07 nm) vai d gaismas (viļņa garums: 587,56 nm) režīmu.

d. Multi ifokālais ob bjektīvs

Veicot objektīva mērījumus, iestatiet objektīva tipus "viena redzamības objektīvs", "bifokālais objektīvs" vai "trifokālais objektīvs".

· Bifokālais objektīvs jāmēra progresīvā objektīva mērīšanas režīmā; trifokālais objektīvs jāmēra n normālā obj jektīva mērī šanas režīm ā.

#### e. Contact

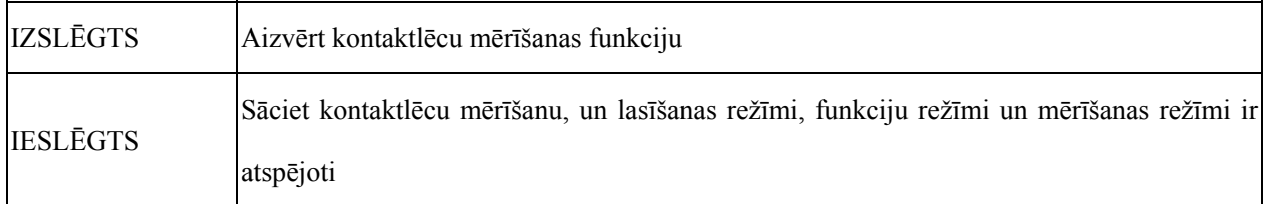

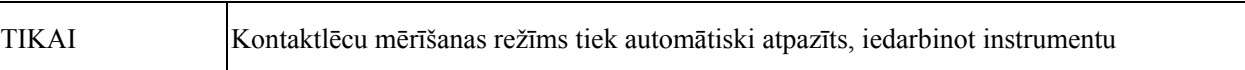

#### f. Kreisais / labais objektīvs

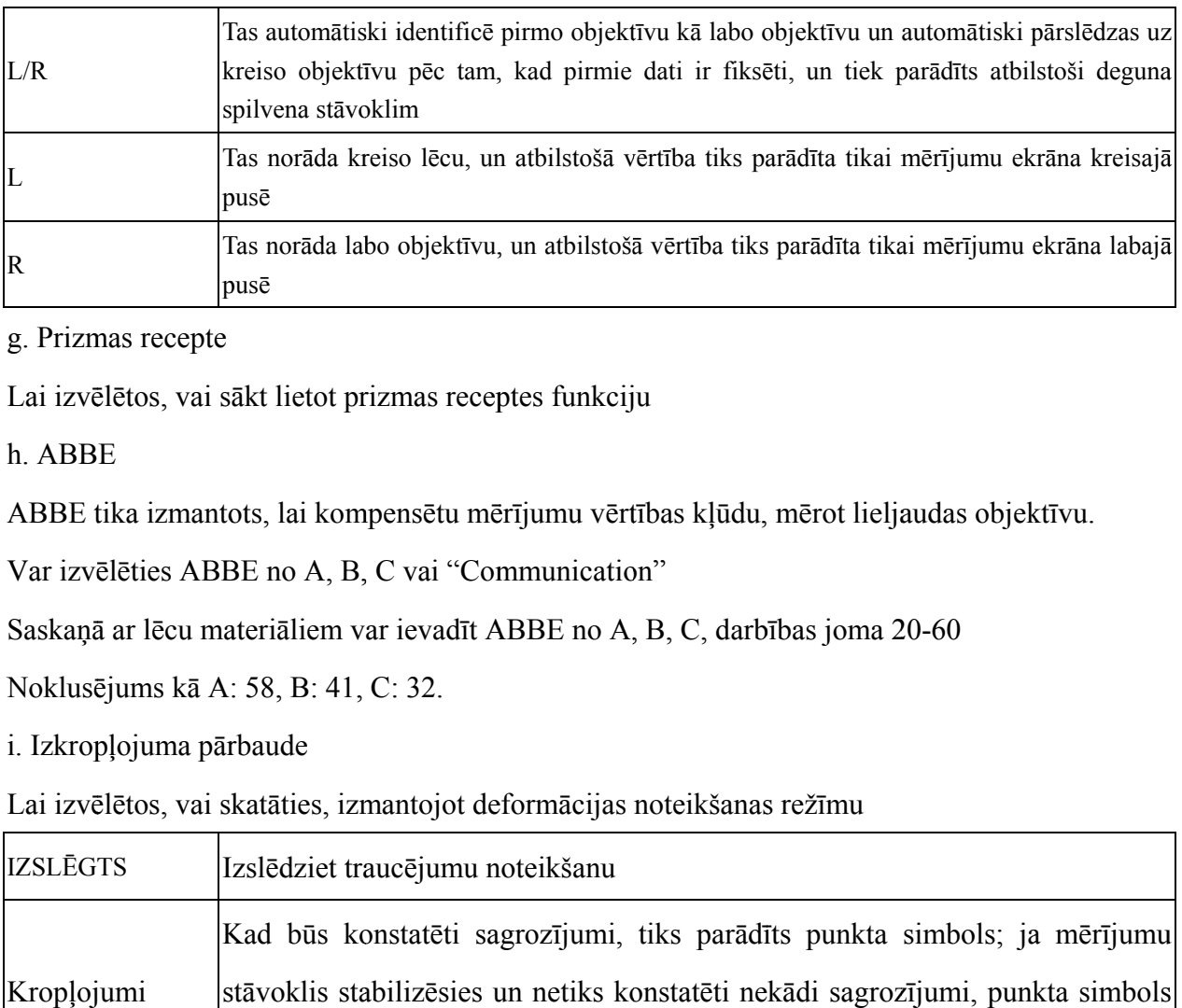

#### g. Prizmas recepte

Lai izvēlētos, vai sākt lietot prizmas receptes funkciju

#### h. ABB E

ABBE tika izmantots, lai kompensētu mērījumu vērtības kļūdu, mērot lieljaudas objektīvu.

Var izvēlēties ABBE no A, B, C vai "Communication"

Saskaņā ar lēcu materiāliem var ievadīt ABBE no A, B, C, darbības joma 20-60

Noklusē jums kā A : 58, B: 41, C: 32.

i. Izkropļojuma pārbaude

Lai izvēlētos, vai skatāties, izmantojot deformācijas noteikšanas režīmu

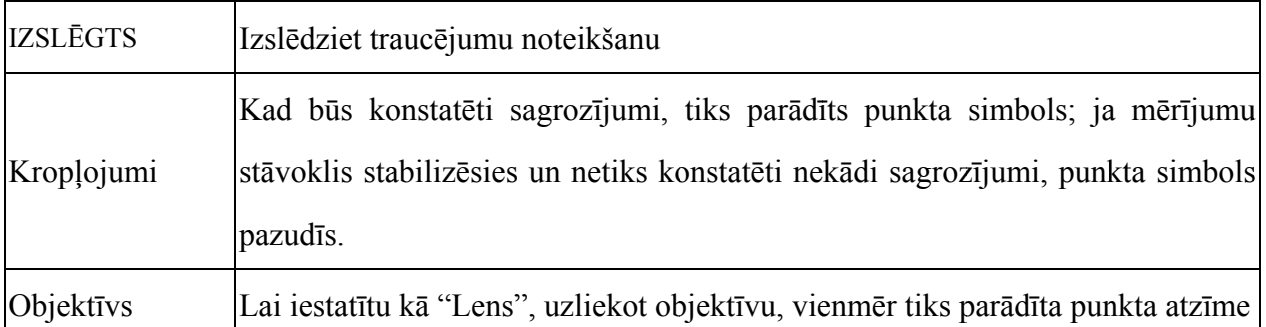

6.16.2. Parametru tabulas "Displejs" lapa

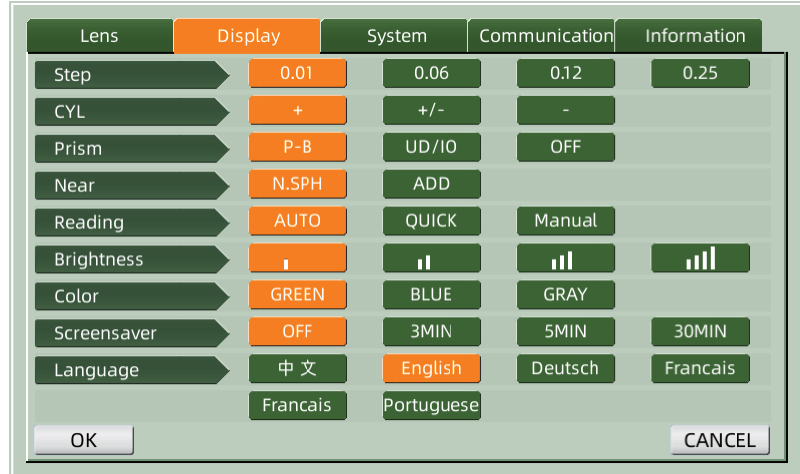

#### a. Solis

Izvēlieties citu parādīto datu pieaugumu. Asis un prizmas pieaugums vienmēr ir 1.

#### b. CYL

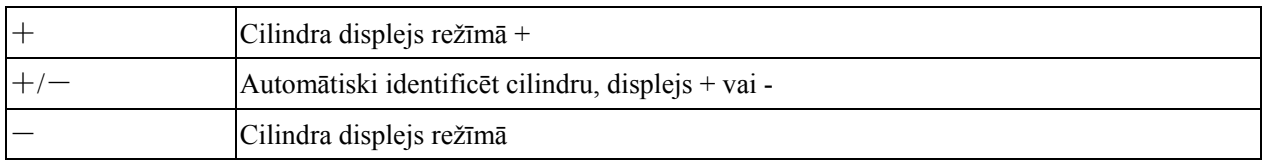

#### c. PRISMA

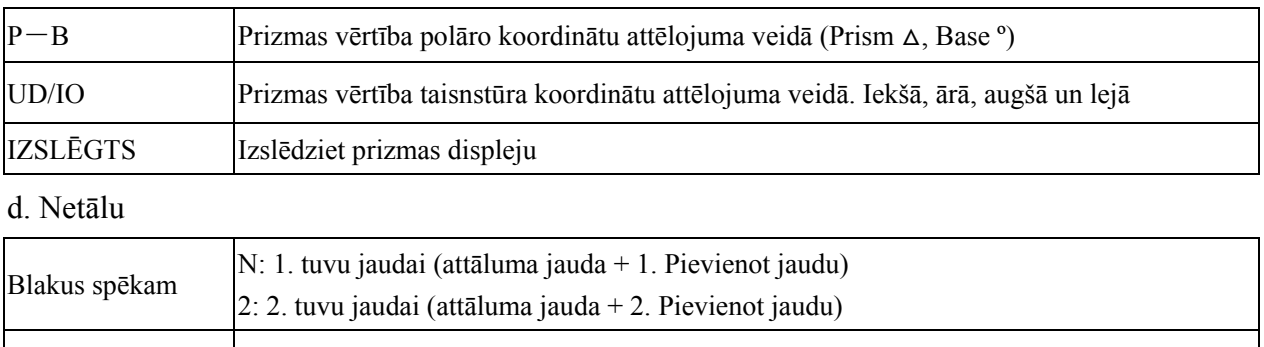

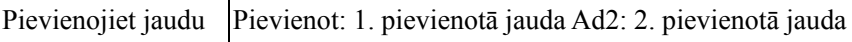

#### e. Lasīšana

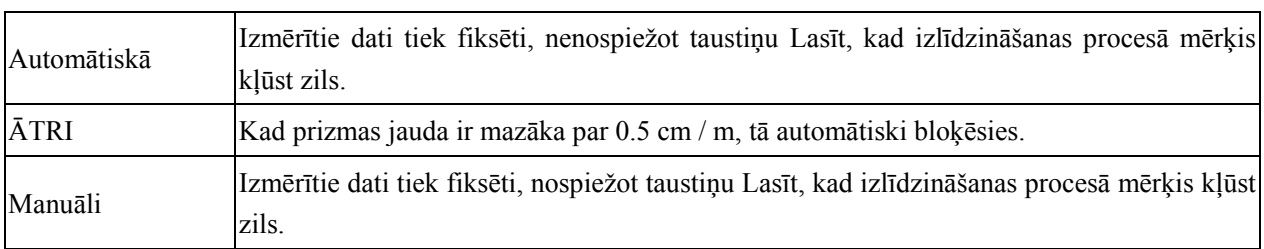

#### f. Spilgtums

Spilgtumu var iestatīt uz četrām pakāpēm no vājas līdz spēcīgai.

g. Krāsa

Krāsu iestatījumu var iestatīt 3 režīmos.

h. Ekrānsaudzētājs

Iestatiet laiku pirms ekrānsaudzētāja.

i. Valoda

Valodu var iestatīt 6 valodās.

#### 6.16.3. P Parametru t tabulas lapa a "Sistēma"

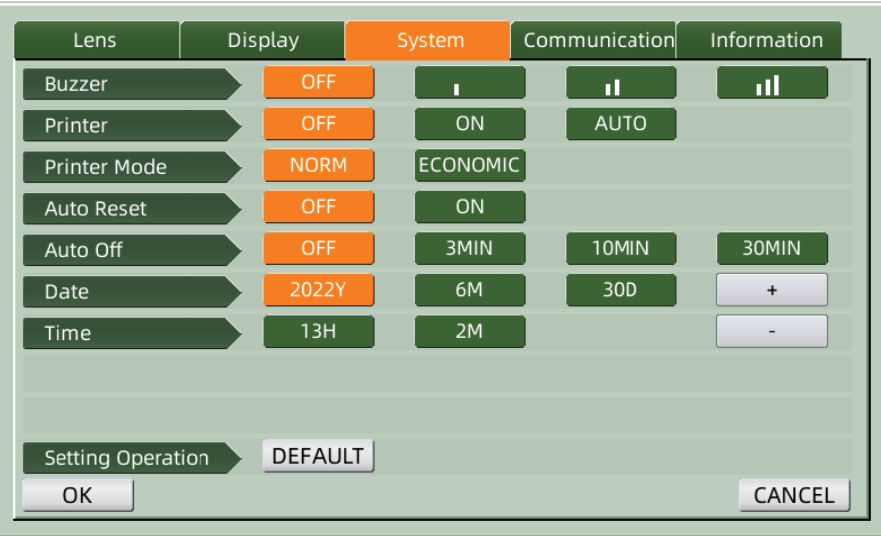

#### a. Svilp e

Ir četri skaņas signāla iestatījumi: Izslēgts, Zems, Vidējs un Augsts.

#### b. Printeris

#### Iestatiet, vai jāsāk printeris. Padomu ziņojumi tiks rādīti statusa joslā.

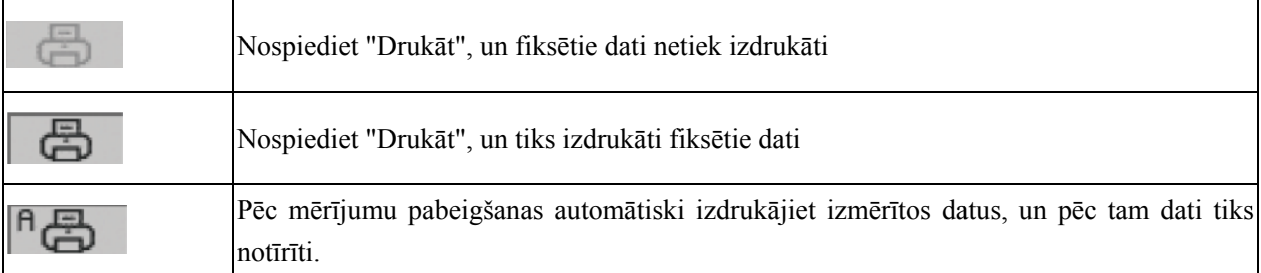

#### c. Printera režīms

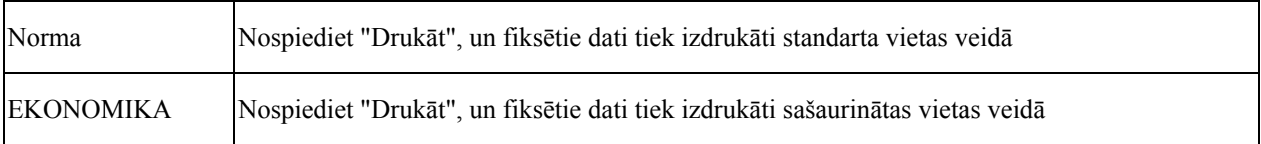

• Automātiskās drukāšanas drukas rezultāts ir tāds pats kā ekonomiskā druka.

#### d. Automātiskā atiestatīšana

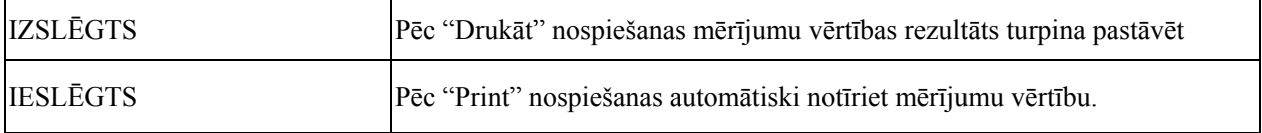

#### e. Autom mātiskā izsl lēgšana

Iestatiet laiku pirms automātiskās izslēgšanās.

#### f. Datums GGGGMMDD Laiks HHMM

Laika un datuma iestatīšanai ir 5 parametru vienumi. Izvēlieties vienu no tiem un veiciet iestatīšanu ar komandas ikonu "+" vai "-". Katrs "+" vai "-" nospiešana palielinās vienvirziena pieaugu umu par 1. et<br>is

#### g. Darbī bas iestatīš šana

Iestatīšanas parametrs ir komandas ikona. Nospiediet to, un parādīsies dialoglodziņš, kurā būs redzams "OK" vai "Atcelt" izmaiņas. "OK" nozīmē restartēt instrumentu un visus parametrus atjaunot rūpnīcas iestatījumos (izņemot laiku un datumu)

6.16.4. "Komunikācijas" parametru iestatīšanas tabula

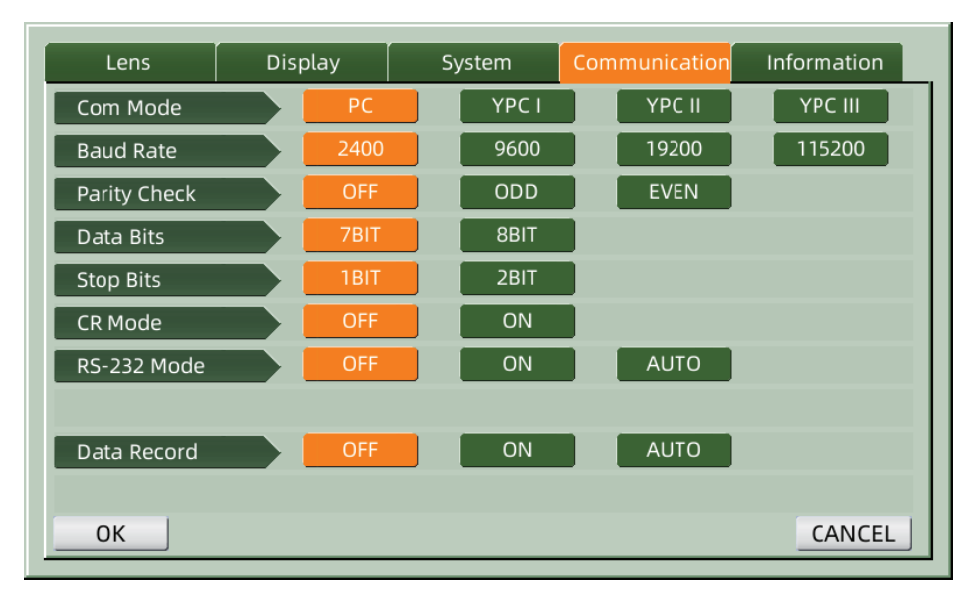

#### a. Com režīms

Izvēlieties ārējo sakaru aprīkojumu.

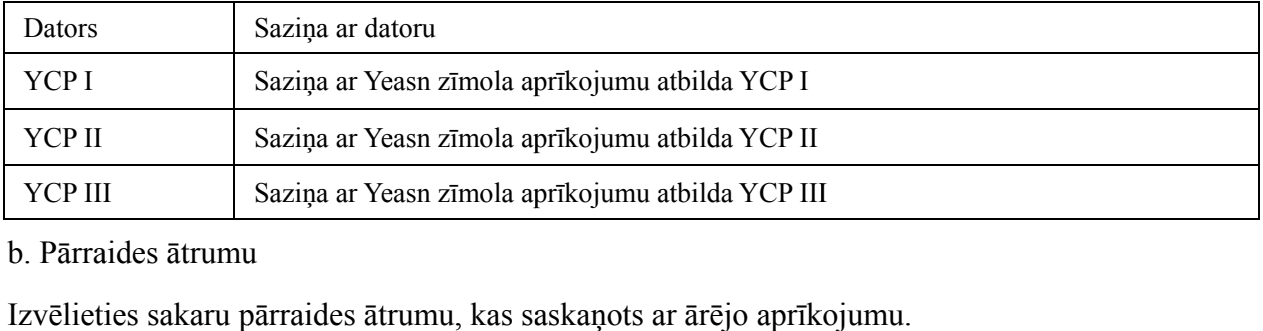

c. Paritā tes pārbaud de

Iestatiet nepāra un pāra pārbaudes darbību.

d. Datu biti

Izvēlieties saziņā izmantoto vienas rakstzīmes bitu ciparu.

e. Apturēt uz bitus

Izvēlieties stop bitu ciparu saziņā.

#### f. CR re ežīms

Izvēlieties, vai gatavo pārsūtīšanas datu beigās pievienot papildu CR (Carriage Return Character).

#### g. RS-2 32 režīms

Iestatiet, vai datu pārsūtīšanai jāieslēdz RS-232 režīms. Statusa joslā tiks parādīti ziņojumi.

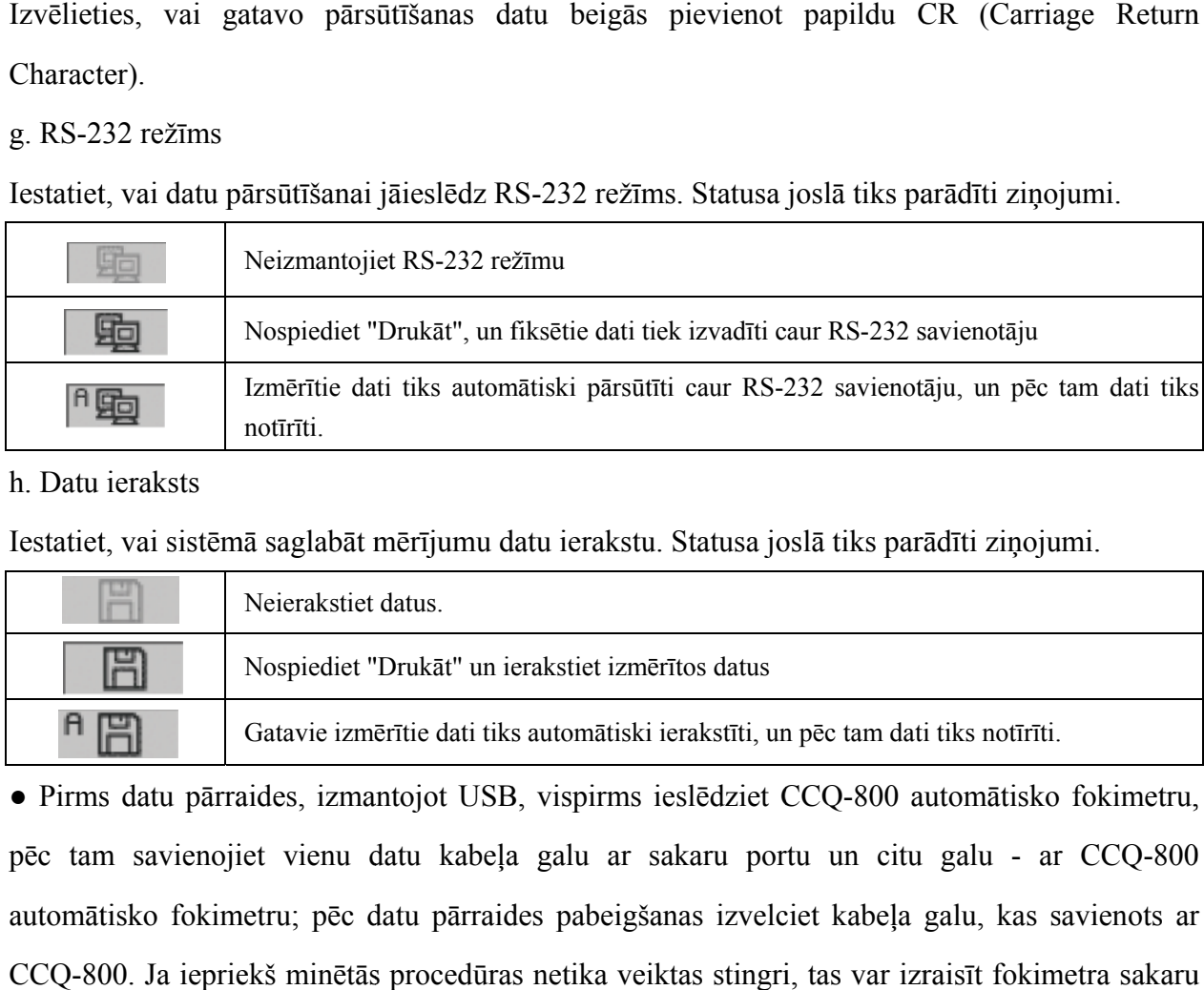

#### h. Datu ieraksts

Iestatiet, vai sistēmā saglabāt mērījumu datu ierakstu. Statusa joslā tiks parādīti ziņojumi.

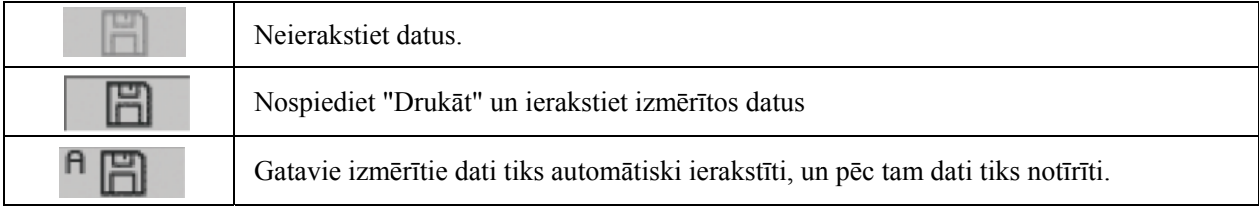

· Pirms datu pārraides, izmantojot USB, vispirms ieslēdziet CCQ-800 automātisko fokimetru, pēc tam savienojiet vienu datu kabeļa galu ar sakaru portu un citu galu - ar CCQ-800 automātisko fokimetru; pēc datu pārraides pabeigšanas izvelciet kabeļa galu, kas savienots ar CCQ-800. Ja iepriekš minētās procedūras netika veiktas stingri, tas var izraisīt fokimetra sakaru noklusēj jumu.

6.16.5. Parametru iestatīšanas tabula "Informācija"

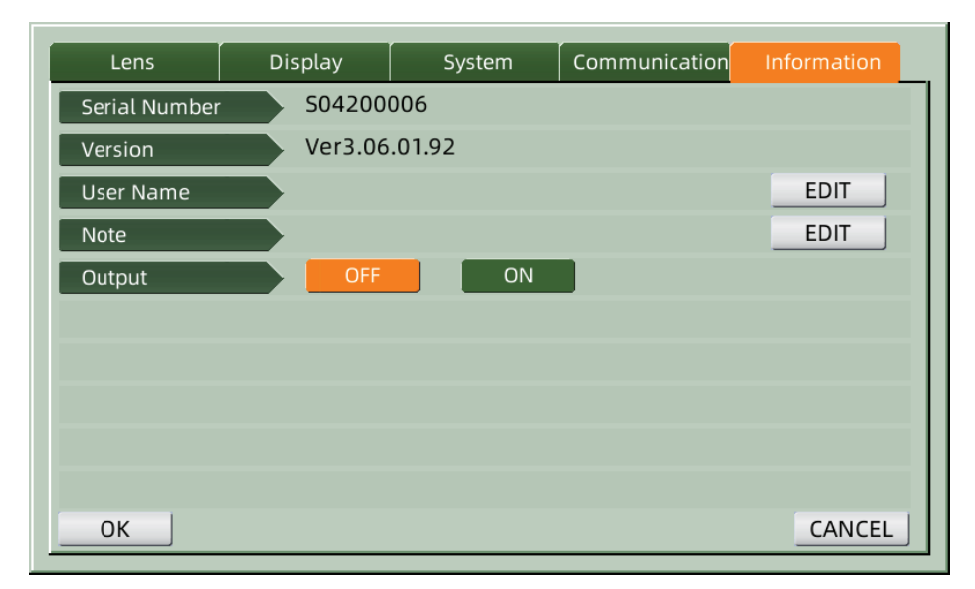

a. Lietotājvārda un piezīmes rediģēšana

Attiecīgi nospiediet "Rediģēt" cilni aiz "Lietotāja vārds" vai "Piezīme", un pēc tam tiks parādīts tastatūras rāmis.

Tastatūras rāmi veido rakstzīme (augšējais / apakšējais burts, arābu cipars un pieturzīmes) un funkcijas taustiņš. Noklikšķiniet uz rakstzīmes vai funkcijas taustiņa tastatūras rāmī, atbilstošā darbība tiks parādīta rediģēšanas joslā. Funkcijas taustiņa ikona un atbilstošā funkcija, kā parādīts zemāk:

• Kad lietotāja informācijas rediģēšana ir pabeigta, nospiediet  $\checkmark$ , pēc tam nospiediet

, lai apstiprinātu, ka lietotāja informāciju var neatgriezeniski saglabāt. OK

b. Rezultāts

Sākot, informācija par lietotāju un piezīme tiks izdrukāta.

# **7. Problēmu novēršana**

#### **7.1 Traucējummeklēšanas metode**

Ja instruments nedarbojas pareizi, lūdzu, uzziniet simptomu un darbību saskaņā ar zemāk esošo tabulu:

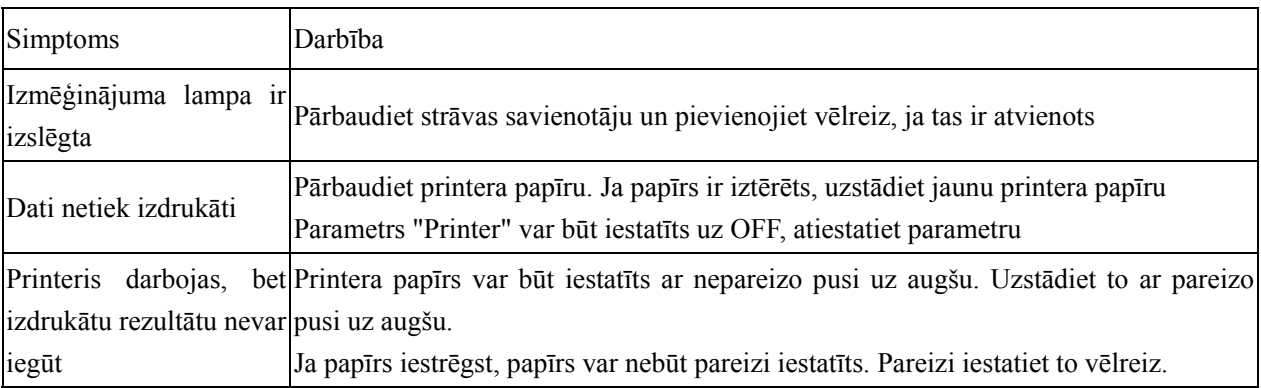

● Ja iepriekš minētās darbības nedarbojas, lūdzu, sazinieties ar mums, lai saņemtu pēcpārdošanas servisu.

#### **7.2 Kļūdu ziņojumi un pretpasākumi**

● Ja ekrānā parādās ziņojums, noskaidrojiet simptomu un darbību saskaņā ar zemāk esošo tabulu:

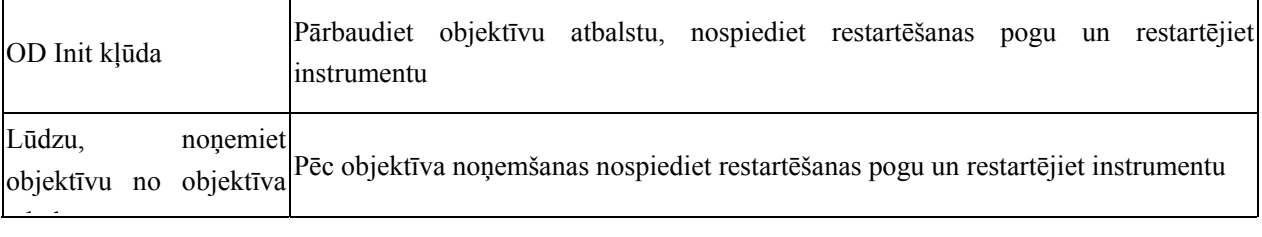

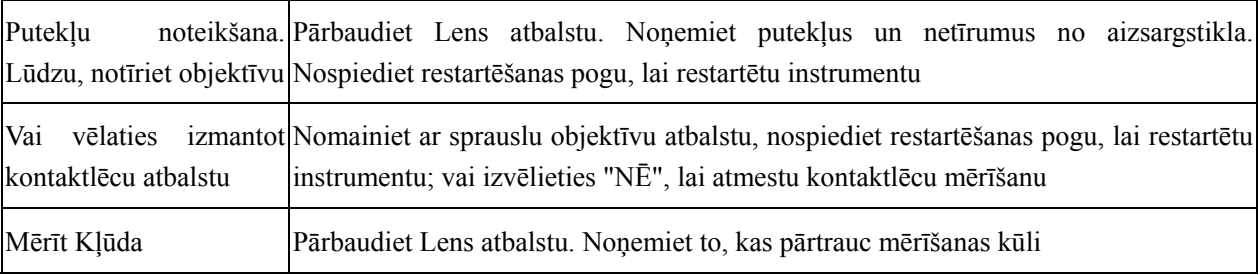

● Lai garantētu iekārtas normālu un drošu darbību, ik pēc 6-12 mēnešiem ME iekārtai un tās daļām jāveic profilaktiska pārbaude un apkope (ieskaitot veiktspējas pārbaudi un drošības pārbaudi).

# **8. Tīrīšana un aizsardzība**

#### **8.1 Aizsargstikla tīrīšana**

Regulāri notīriet putekļus un netīrumus no aizsargstikla.

a. Noņemiet Lens atbalstu.

b. Ar pūtēju izpūtiet putekļus un netīrumus uz aizsargstikla virsmas.

c. Ja tas joprojām ir netīrs, uzmanīgi noslaukiet ar objektīva tīrīšanas papīru, kas samitrināts spirtā.

● Putekļi uz aizsargstikla var ietekmēt mērījumu precizitāti. Īpaši uzmanieties, lai nesaskrāpētu aizsargstiklu. Stikla trūkumi ievērojami samazina mērīšanas uzticamību.

#### **8.2 Objektīva tīrīšana**

a. Ar pūtēju izpūtiet putekļus un netīrumus uz objektīva virsmas.

- b. Viegli noslaukiet ar objektīva tīrīšanas papīru, kas samitrināts spirtā.
- noslaukiet objektīvu no centra uz āru pulksteņrādītāja kustības virzienā.

c. Pārbaudiet, vai logs ir tīrs. Ja nē, notīriet to vēlreiz ar jaunu papīru.

● Lai skaidri pārbaudītu netīrumus, mainiet skata leņķi.

#### **8.3 Citi**

Tīriet ar mīkstu drānu, kad vāciņš vai skala kļūst netīra. Ja ir netīrumi, noslaukiet ar drānu, kas samitrināta ar neitrālu mazgāšanas līdzekli, un pēc tam nosusiniet ar sausu, mīkstu drāniņu. Tīrīšanas biežums: ieslēdzot instrumentu, jāpārbauda, vai optiskā ceļa sistēma ir putekļaina.

- 
- Instrumentam nav kontakta ar pacientiem, tas nav jādezinficē.
- Nelietojiet organiskos šķīdinātājus, piemēram, atšķaidītu krāsu, kas sabojā instrumenta virsmu.
- Viegli noslaukiet ekrānu vai skārienekrānu, kas būs salauzts un radīs nepareizu darbību.

● Netīriet ar dzirdinātu sūkli vai drānu, jo ūdens var iekļūt instrumentā un izraisīt nepareizu darbību.

# **9. Apkope**

#### **9.1 Printera papīra nomaiņa**

Kad printera papīra malā parādās sarkana līnija, pārtrauciet printera lietošanu un nomainiet to ar jaunu. Detalizētas darbības ir parādītas zemāk:

- a. Atveriet printera vāku
- b. Iznemiet rulla vārpstas daļu
- c. Ievietojiet printera papīru printera korpusā
- Ja papīrs ir iestatīts nepareizā virzienā, uz papīra nav iespējams izdrukāt datus.
- d. Uzlieciet ruļļa vārpstas daļu.
- e. Padodiet papīru ruļļa vārpstas daļai.

Nospiediet "Drukāt", ja printeris nedarbojas pareizi, pārbaudiet "c" un "d", līdz printeris darbojas pareizi.

f. Pabīdiet printera papīru caur printera vāka papīra izeju un aizveriet vāku.

● Neveiciet printera darbību, kamēr printera papīrs nav iestatīts, un nevelciet papīru printerī stingri, tas var samazināt printera kalpošanas laiku.

#### **9.2 Tintes uzpildīšana**

Kad marķējums kļūst vājš, tas nozīmē, ka jums jāuzpilda tinte.

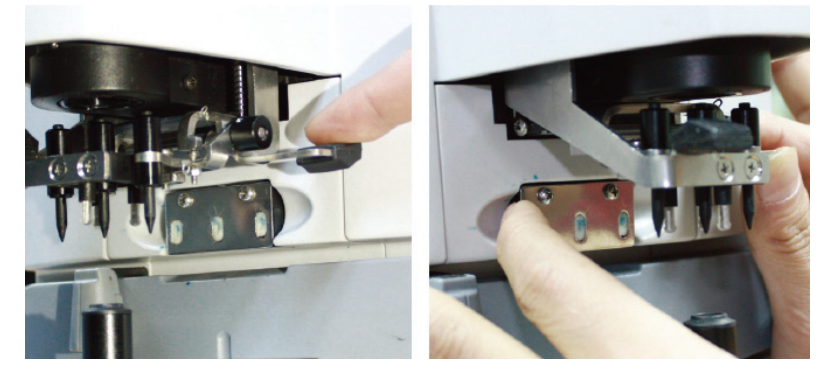

9.2.1. Attēls A. 9.2.1. Attēls B

#### 9.2.1 Noņemiet tintes spilventiņu

a. Turiet zīmes turētāju ar labo roku.

b. Izvelciet to no plumbas ar kreiso īkšķi un rādītājpirkstu, nospiežot abus tintes spilventiņa galus.

9.2.2 Noņemiet vilnas filcu

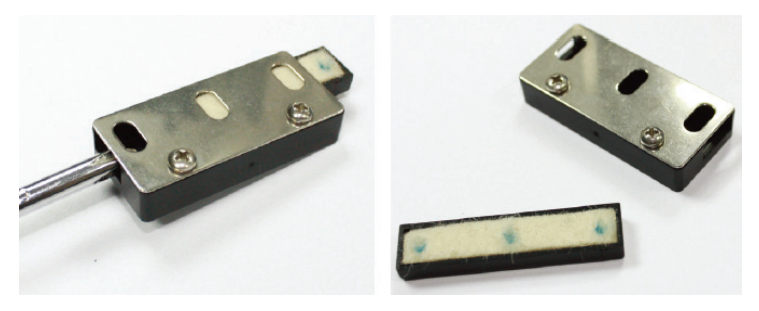

9.2.2. Attēls A . 9.2.2. Attēls. B

- a. Izvelciet filca kastīti ar instrumentu.
- b. Nedaudz izspiediet filca spilventiņu.
- 9.2.3 Uzpildiet tinti

9.2.4 Ievietojiet uzpildīto tintes kārbu atpakaļ pie instrumenta ar divām skrūvēm uz augšu.

- Personāls, kuru nav apmācījis YEASN, neremontē instrumentu.
- YEASN nav atbildīgs par negadījumiem, kas radušies nepareizas apkopes dēļ.
- Veicot apkopes darbus, nodrošiniet pietiekamu apkopes vietu, jo apkopes darbi nepietiekamā telpā var izraisīt traumas.
- Ražotājs piegādās ķēžu shēmas, detaļu sarakstus, aprakstus, kalibrēšanas instrukcijas, lai palīdzētu servisa personālam detaļu remontā.

# **10. Vides apstākļi un kalpošanas laiks**

#### **10.1 Vides apstākļi normālai darbībai**

Vides temperatūra:  $10^{\circ}$ C ~ 35 °C Relatīvais mitrums:  $30\% \sim 85\%$  (bez kondensāta)  $1060$  hPa Atmosfēras spiediens: 800hPa ~ 1060hPa 800 hP:

Iekštelpu apstākļi: tīrs un bez tiešas lielas gaismas.

#### **10.2. Vides apstākļi transportēšanai un uzglabāšanai**

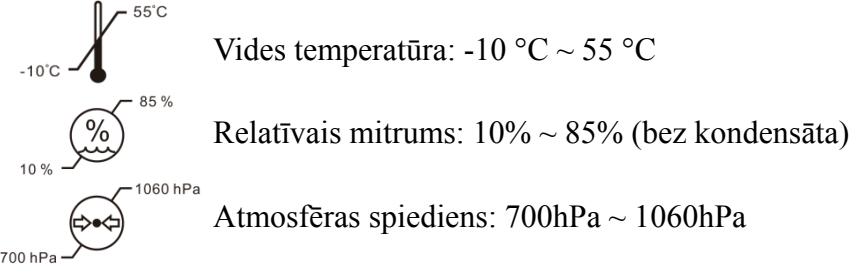

#### **10.3 Kalpošanas laiks**

Ierīces kalpošanas laiks ir 8 gadi no pirmās lietošanas reizes, veicot pienācīgu apkopi un kopšanu.

# **11. Vides aizsardzība**

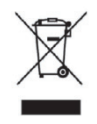

#### INFORMĀCIJA LIETOTĀJIEM

Lūdzu, pārstrādājiet vai pareizi utilizējiet izlietotās baterijas un citus atkritumus, lai aizsargātu vidi.

Uz šo izstrādājumu ir elektrisko un elektronisko iekārtu atkritumu (EEIA) selektīvās šķirošanas simbols. Tas nozīmē, ka šis izstrādājums ir jānogādā vietējos savākšanas punktos vai jānodod atpakaļ mazumtirgotājam, pērkot jaunu produktu, proporcijā viens pret vienu saskaņā ar Eiropas Direktīvu 2012/19/ES, lai to pārstrādātu vai izjauktu, lai pēc iespējas samazinātu. tās ietekmi uz vidi.

Ļoti mazus EEIA (ārējais izmērs nav lielāks par 25 cm) var piegādāt mazumtirgotājiem bez maksas galalietotājiem un bez pienākuma iegādāties līdzvērtīga veida EEI. Lai iegūtu papildinformāciju, lūdzu, sazinieties ar vietējām vai reģionālajām iestādēm. Elektroniskie izstrādājumi, kas nav iekļauti selektīvās šķirošanas procesā, ir potenciāli bīstami videi un cilvēku veselībai bīstamo vielu klātbūtnes dēļ. Par preces nelikumīgu iznīcināšanu uzliek naudas sodu saskaņā ar pašlaik spēkā esošajiem tiesību aktiem.

# **12. Ražotāja atbildība**

Uzņēmums ir atbildīgs par drošību, uzticamību un veiktspēju šādos apstākļos:

—Uzstādīšanu, pievienošanu, pārveidošanu, pārveidošanu un remontu veic pilnvarots personāls, ko veic uzņēmums;

—Elektriskās telpas telpā atbilst attiecīgajām prasībām, un

—Ierīce tiek lietota saskaņā ar lietotāja rokasgrāmatu.

# **13. Elektriskā shēma**

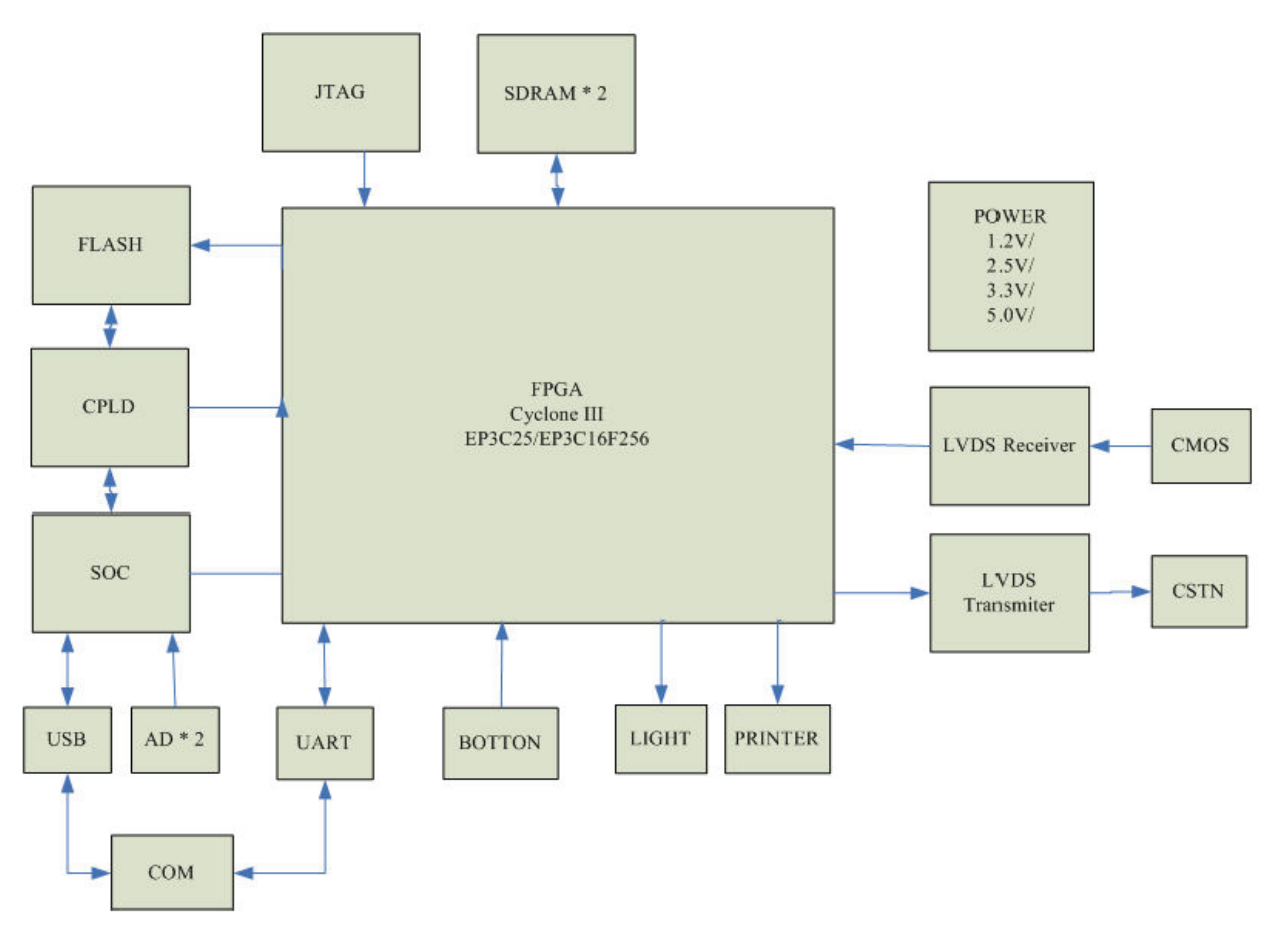

Lai iegūtu papildinformāciju un pakalpojumus vai jebkādus jautājumus, lūdzu, sazinieties ar pilnvaroto izplatītāju vai ražotāju. Mēs labprāt jums palīdzēsim.

# **14. EMS un citu traucējumu vadība**

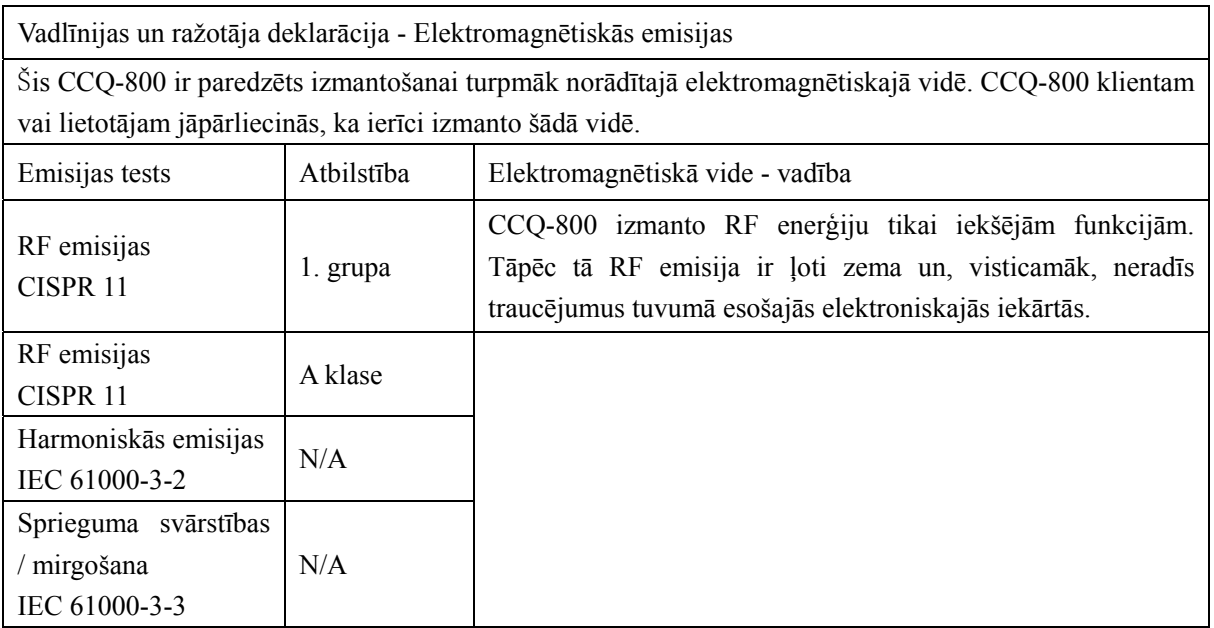

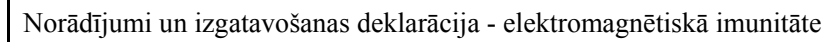

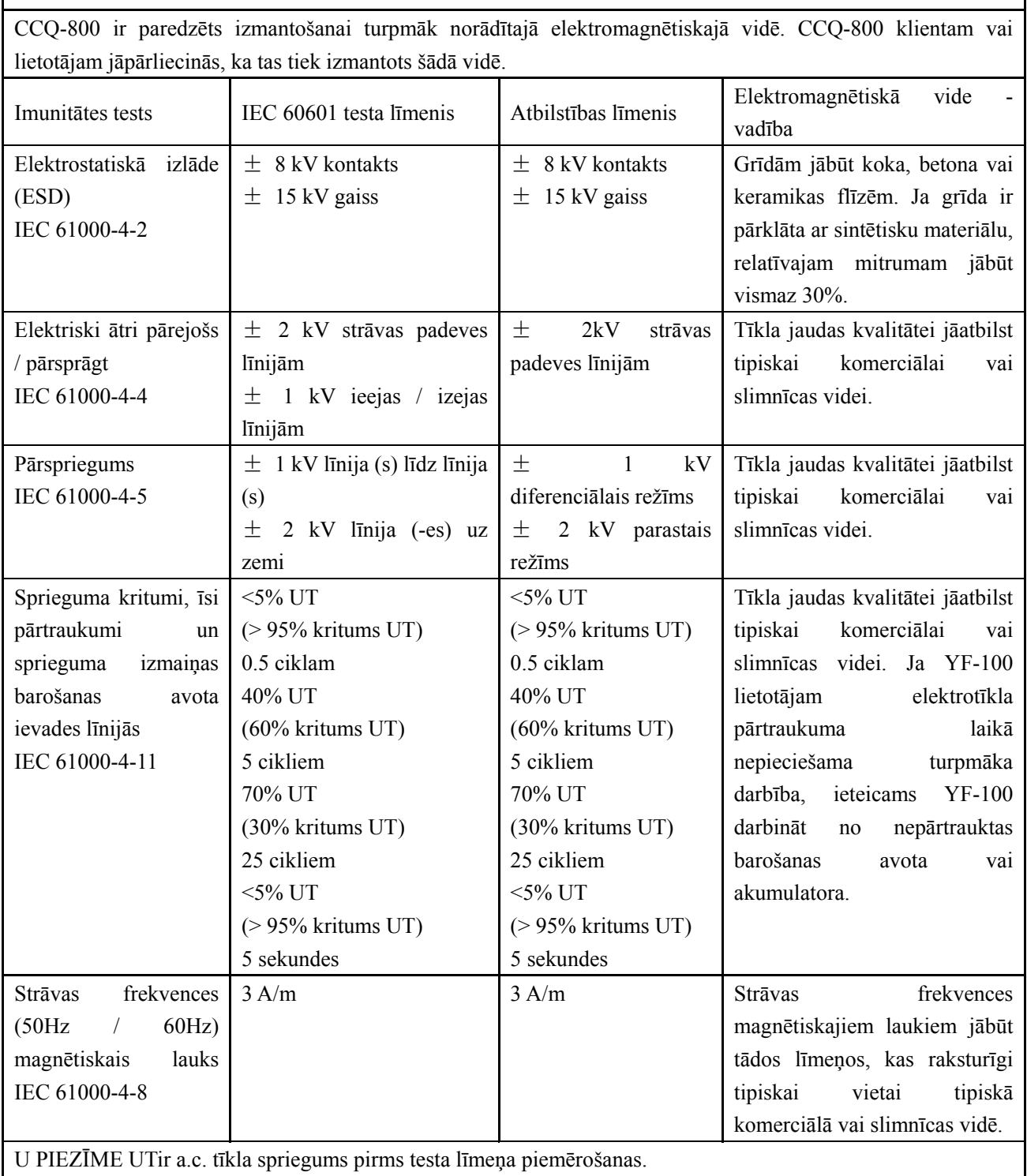

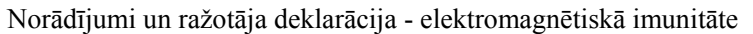

Šis CCQ-800 ir paredzēts izmantošanai turpmāk norādītajā elektromagnētiskajā vidē. CCQ-800 klientam vai lietotājam jāpārliecinās, ka ierīci izmanto šādā vidē.

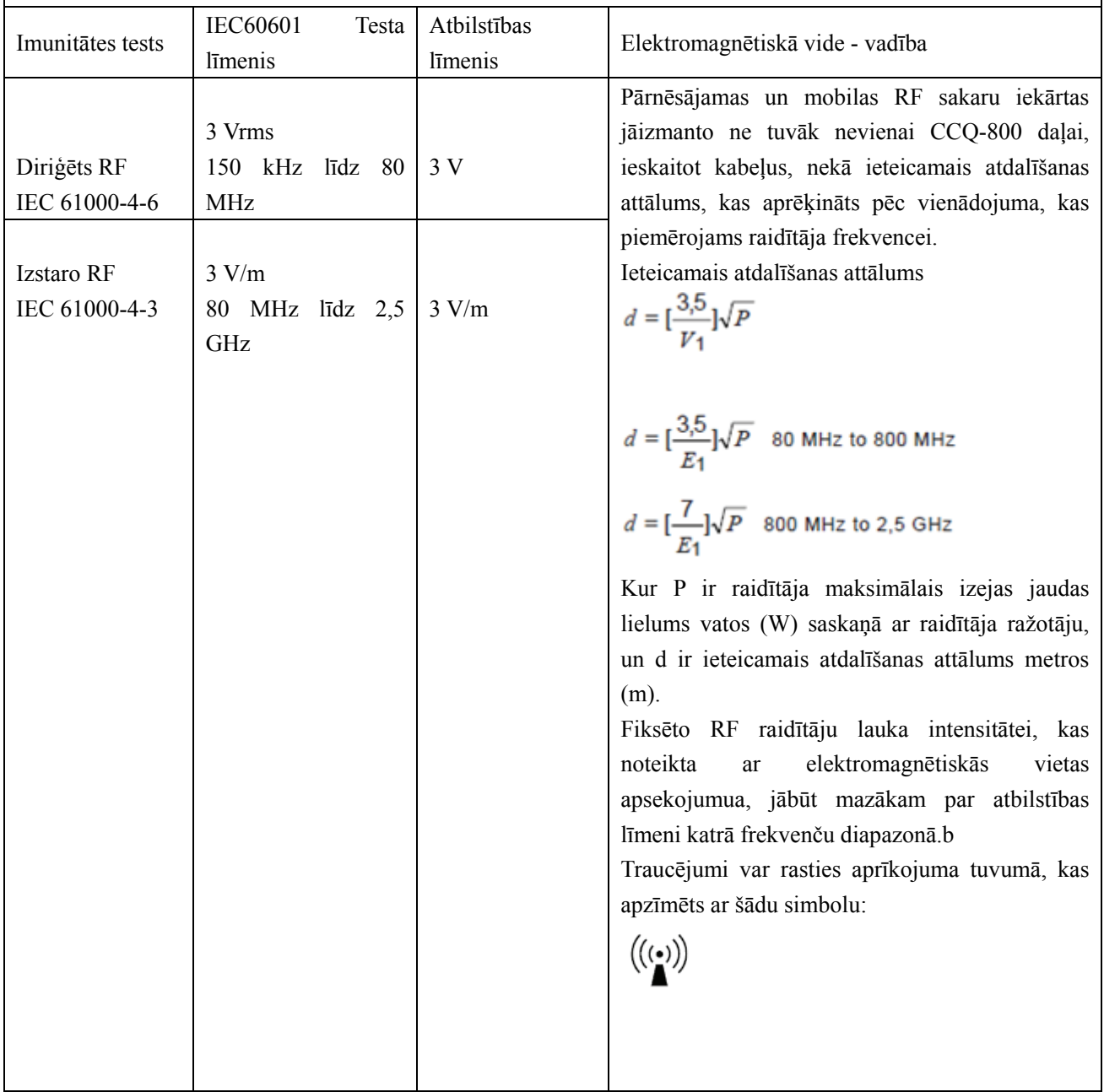

Ieteicamie attālumi starp pārnēsājamo un mobilo RF sakaru iekārtu un CCQ-800.

CCQ-800 ir paredzēts izmantošanai elektromagnētiskā vidē, kurā tiek kontrolēti izstarotie RF traucējumi. CCQ-800 klients vai lietotājs var palīdzēt novērst elektromagnētiskos traucējumus, saglabājot minimālo attālumu starp pārnēsājamo un mobilo RF sakaru iekārtu (raidītājiem) un CCQ-800. kā ieteikts turpmāk, atbilstoši sakaru iekārtas maksimālajai izejas jaudai.

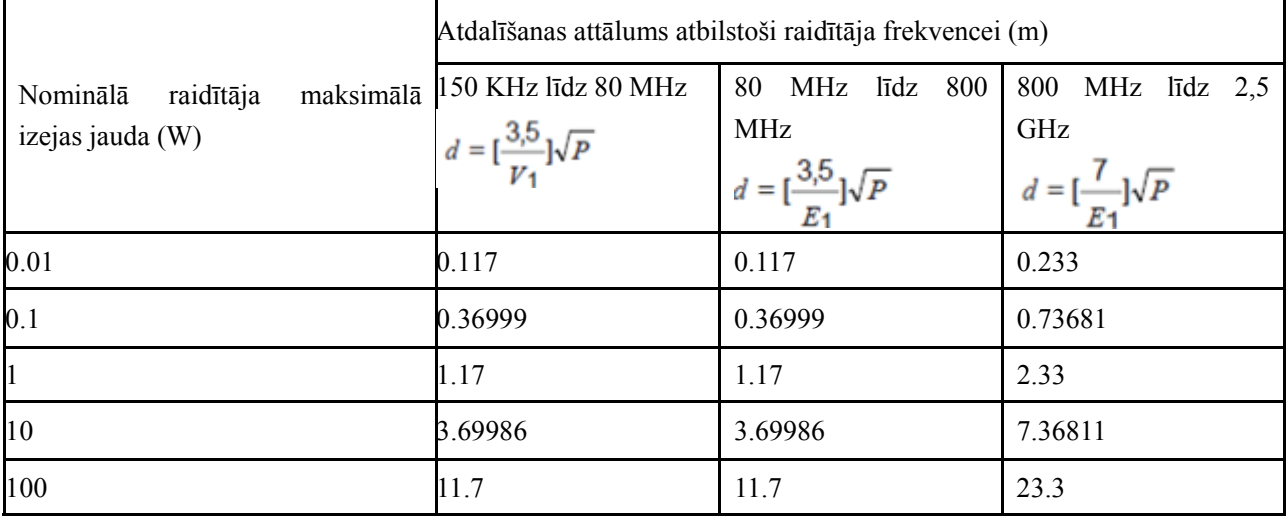